## **Manual del Usuario**

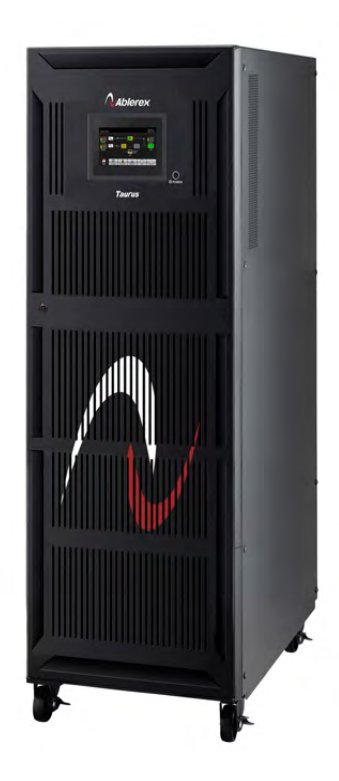

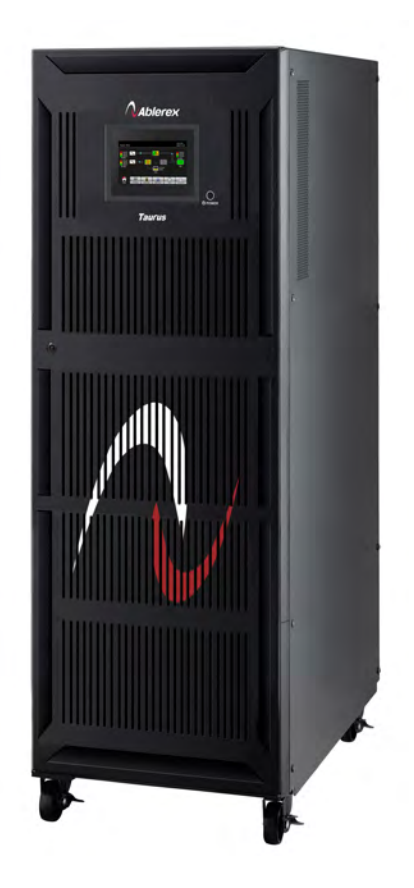

# **3/3 208V 20K/30K/40K Online UPS**

**Sistema de fuente de alimentación ininterrumpida**

**Versión: 1.1**

**Por favor, cumpla con todas las advertencias e instrucciones de funcionamiento de este manual. Este equipo solo debe ser instalado, reparado y mantenido por personal calificado. No utilice esta unidad antes de leer atentamente toda la información de seguridad y las instrucciones de funcionamiento.**

**Renuncia**

No asumimos ninguna responsabilidad por pérdidas o daños, ya sean directos, indirectos, consecuentes o incidentales, que pudieran surgir del uso de dicha información. El uso de dicha información será enteramente bajo el riesgo del usuario. La información de este manual está sujeta a cambios sin previo aviso. No nos comprometemos a actualizar o mantener actualizada la información de este manual. Si encuentra información en este manual incorrecta, engañosa o incompleta, le agradeceríamos sus comentarios y sugerencias.

## Tabla de contenidos

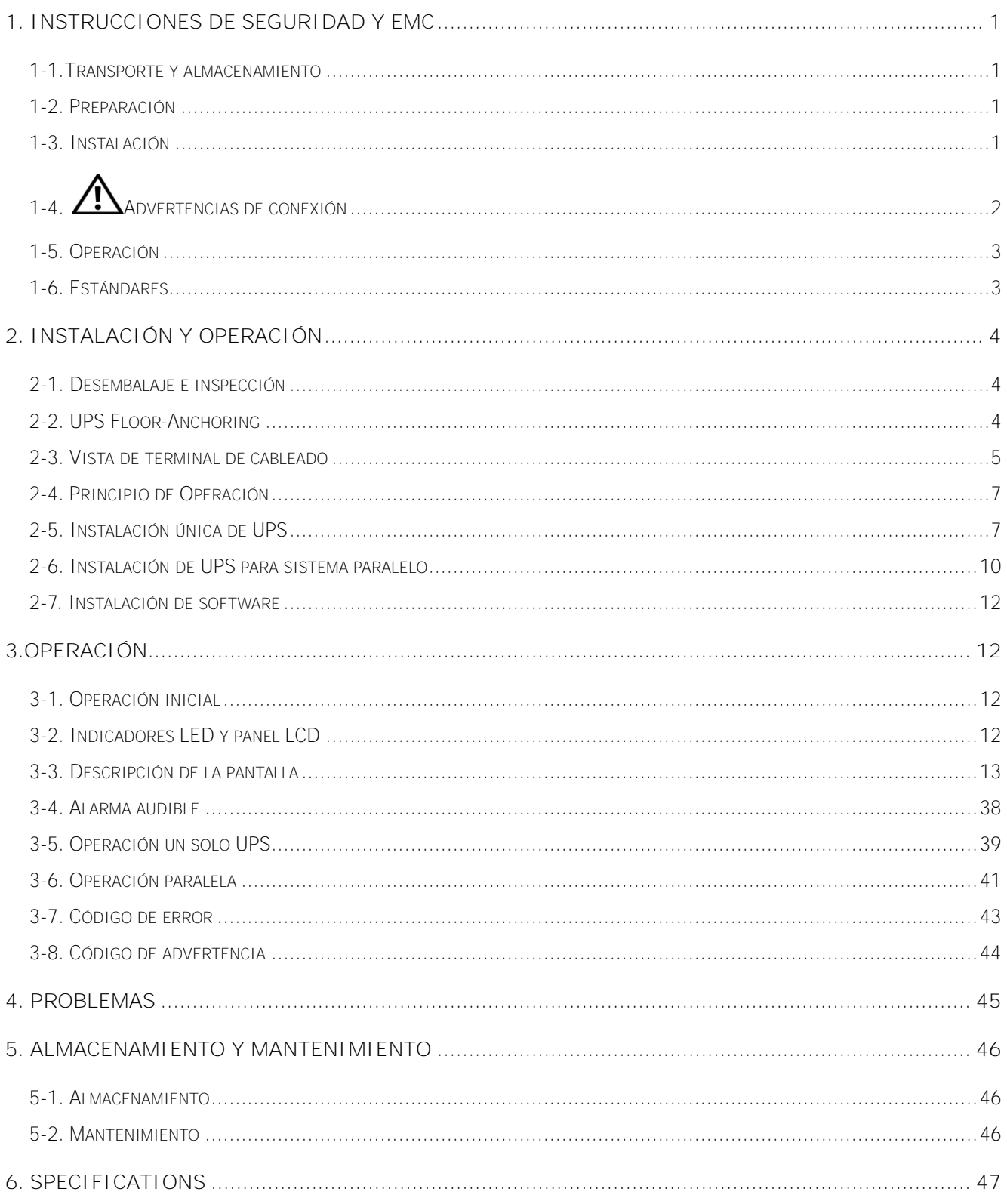

## <span id="page-3-0"></span>**1. Seguridad e Instrucciones EMC**

## <span id="page-3-1"></span>GUARDE ESTAS INSTRUCCIONES: Este manual contiene instrucciones importantes. Todas las

instrucciones de seguridad de este documento deben leerse, entenderse y seguirse.

**1-1. Transporte y almacenamiento**

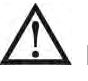

Por favor, transporte el sistema UPS sólo en el embalaje original para protegerlo contra golpes y daños.

<span id="page-3-2"></span>El SAI debe almacenarse en la habitación donde la temperatura está bien regulada. La temperatura ambiente no debe superar los 40oC.

**1-2. Preparación**

La condensación puede formarse si el sistema UPS se mueve inmediatamente de ambiente frío a cálido. El sistema UPS debe estar absolutamente seco antes de instalarse. Espere al menos dos horas para que el sistema UPS aclimate el medio ambiente.

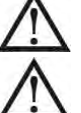

No instale el sistema UPS cerca del agua o en ambientes húmedos.

No instale el sistema UPS donde estaría expuesto a la luz solar directa o cerca de la fuente de calor.

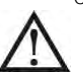

No bloquee los orificios de ventilación en la carcasa del SAI.

<span id="page-3-3"></span>**1-3. Instalación**

No conecte aparatos o dispositivos que sobrecargarían el SAI (por ejemplo, equipos de tipo motor grande)) al terminal de salida del SAI.

Coloque los cables de tal manera que nadie pueda o tropezar con ellos.

No bloquee los orificios de ventilación de la carcasa del SAI. Asegurar el espaciado adecuado de la ventilación de la unidad.

UPS viene equipado con terminal de puesta a tierra, en la fase de instalación final, conectar la puesta a tierra /

cables de puesta a tierra a los armarios de baterías del SAI externos o a los terminales de puesta a tierra apropiados.

El SAI solo puede ser instalado por personal de mantenimiento cualificado.

Se incorporará un dispositivo de desconexión de fácil acceso externo al equipo.

Un interruptor de apagado de emergencia integral que evita la carga adicional del SAI en cualquier modo de funcionamiento debe implementarse durante la instalación.

Asegure el cable de puesta a tierra/tierra antes de conectarlo a cualquier terminal de cable en vivo.

La instalación y el cableado deben estar de acuerdo con las leyes y regulaciones eléctricas locales.

## <span id="page-4-0"></span>**1-4. Advertencias de conexión**

1. De acuerdo con la norma de seguridad, la instalación debe estar provista de un sistema de protección contra alimentación, como por ejemplo un contactor, que evitará la aparición de tensión o energía peligrosa en la red de entrada durante un fallo de red eléctrica. No hay protección de alimentación posterior estándar dentro del SAI. Sin embargo, incorpora interruptores en el Input para cortar la tensión de línea y mientras todavía está conectado a UPS.

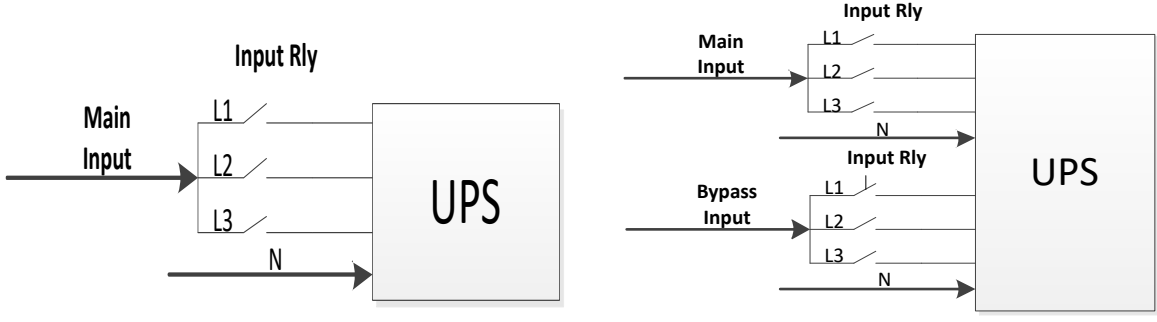

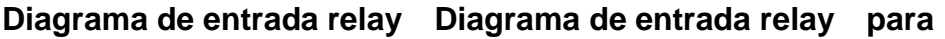

## **dual- modelo** de **entrada**

No puede haber derivación en la línea que va desde la «Protección de retroalimentación» al SAI, ya que se infringiría la seguridad estándar.

1. Las etiquetas de advertencia deben colocarse en todos los interruptores de alimentación primarios instalados en lugares alejados de la unidad para alertar al personal de mantenimiento eléctrico de la presencia de un SAI en el circuito. La etiqueta llevará el texto siguiente o equivalente:

## **Antes de trabajar en este circuito**

- 1. Aislar fuente de alimentación ininterrumpida (UPS)
- 2. A continuación, compruebe si hay tensión peligrosa entre todos los terminales, incluida

la tierra protegida

**Riesgo de retroalimentación de tensión**

1. La entrada de alimentación de esta unidad debe tener una clasificación trifásica de acuerdo con la placa de identificación del equipo. También debe estar adecuadamente fundamentado.

**Advertencia ALTA CORRIENTE DE FUGA CONEXIÓN A LA TIERRA ES ESENCIAL ANTES DE CONECTAR EL UPS**

- 1. Este SAI debe estar conectado con el sistema de puesta a tierra/puesta a tierra **TN.**
- 2. No se recomienda el uso de este equipo en instrumentos médicos de cualquier equipo de mantenimiento de la vida en el que se pueda esperar razonablemente que el fallo de este equipo cause el fallo del equipo de sostenimiento de la vida o que afecte significativamente a su seguridad o eficacia. No utilice este equipo en presencia de una mezcla inflamable con aire, oxígeno u óxido nitroso.
- Conecte el terminal de puesta a tierra del SAI a un conductor de electrodo de puesta a tierra.

## <span id="page-5-0"></span>**1-5. Operación**

No desconecte el cable conductor de puesta a tierra/tierra en el SAI ni en los terminales de cableado del edificio bajo ninguna circunstancia.

El sistema UPS cuenta con su propia fuente de corriente interna (baterías).Las tomas de salida del SAI o los bloques de terminales de salida pueden estar energizados y en funcionamiento incluso si el sistema UPS no está conectado a la red eléctrica del edificio o a los cables en vivo. (sólo para modelos estándar)

Para desconectar completamente el sistema UPS, primero pulse el botón "OFF"y luego desconecte la red eléctrica/cables en vivo.

Asegúrese de que ningún líquido u otros objetos extraños puedan entrar en el sistema UPS.

El SAI puede ser operado por cualquier persona sin experiencia previa.

## <span id="page-5-1"></span>**1-6. Estándares**

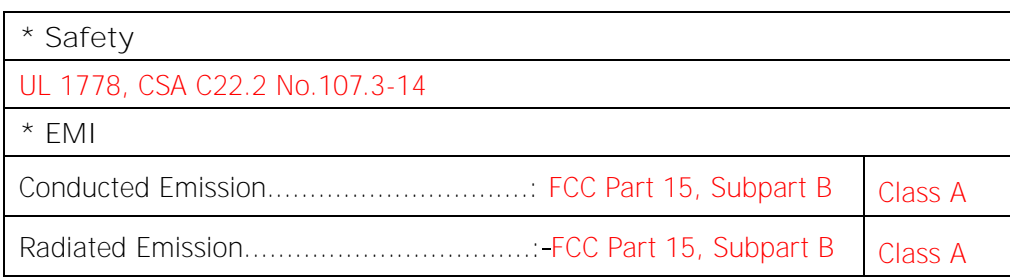

## **Nota:**

Este equipo ha sido probado y se ha comprobado que cumple con los límites para un dispositivo digital de Clase A, de conformidad con la parte 15 de las Reglas de la FCC. Estos límites están diseñados para proporcionar una protección razonable contra interferencias dañinas cuando el equipo se opera en un entorno comercial. Este equipo genera, utiliza y puede irradiar energía de radiofrecuencia y, si no se instala y utiliza de acuerdo con el manual de instrucciones, puede causar interferencias dañinas a las comunicaciones radioeléctricas. El funcionamiento de este equipo en una zona residencial es probable que cause interferencias dañinas en cuyo caso el usuario tendrá que corregir la interferencia a su propio costo.

## <span id="page-6-0"></span>**2. Instalación y Operación**

<span id="page-6-1"></span>Ofrecemos función paralela opcional bajo petición. El SAI con función paralela se denomina "modelo paralelo". En el capítulo siguiente tenemos un procedimiento detallado de instalación y operación del Modelo Paralelo.

**2-1. Desembalaje e inspección**

Desempaquete el paquete y compruebe el contenido del paquete. El paquete de envío debe contener:

- Un SAI
- Un manual de usuario
- Un CD de software de monitoreo
- Un cable RS-232 (opcional)
- Un cable USB
- Un Cable para paralelo (sólo disponible para el modelo paralelo)
- Un Cable de Corrientes (sólo disponible para el modelo paralelo)

**NOTA: Antes de** la instalación, inspeccione la unidad. Asegúrese de que no haya daños físicos en la unidad. No encienda la unidad y notifique inmediatamente al transportista y al distribuidor si hay algún daño o faltan piezas y accesorios. Por favor, conserve el embalaje original para su uso futuro. Se recomienda mantener cada equipo y batería en su embalaje original porque han sido diseñados para proporcionar la máxima protección durante el transporte y el almacenamiento.

## <span id="page-6-2"></span>**2-2. UPS fijandola al piso**

**AVISO: Los soportes de anclaje de suelo en forma de** L que fijaban la carcasa al palet durante el envío se pueden utilizar para un gabinete UPS independiente para mejorar la estabilidad.

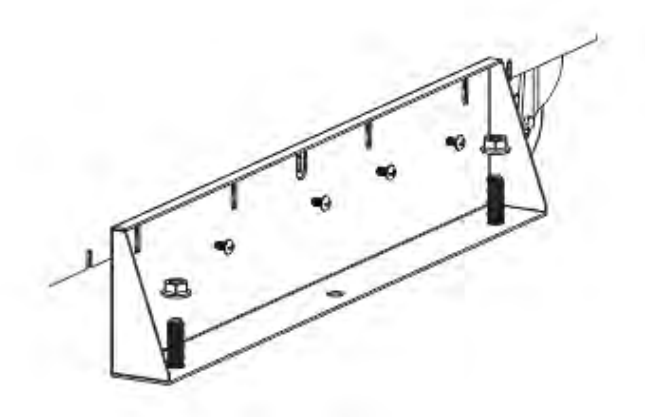

<span id="page-7-0"></span>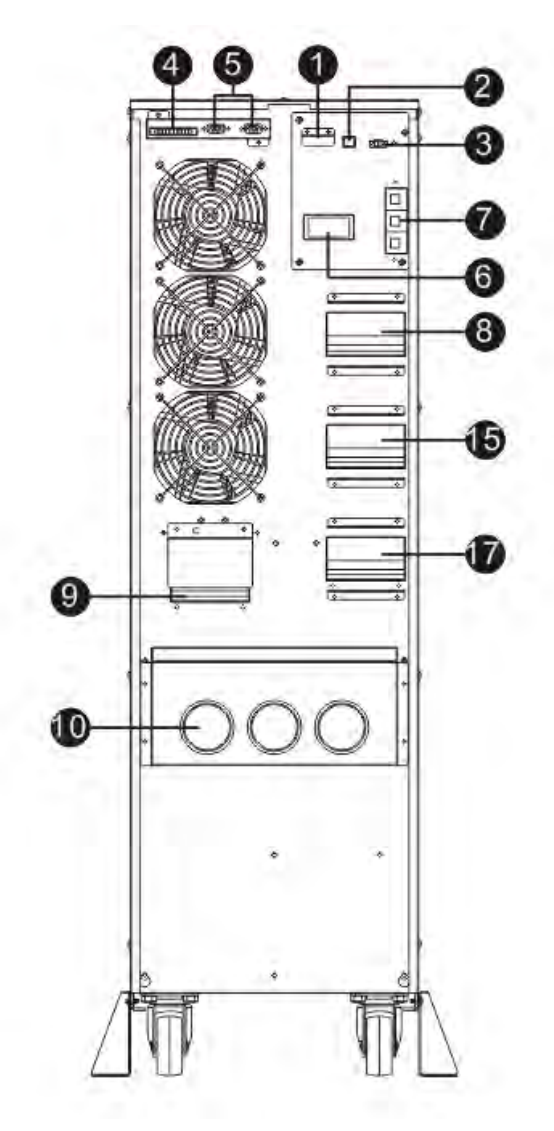

**Diagrama 1: 20K Panel trasero**

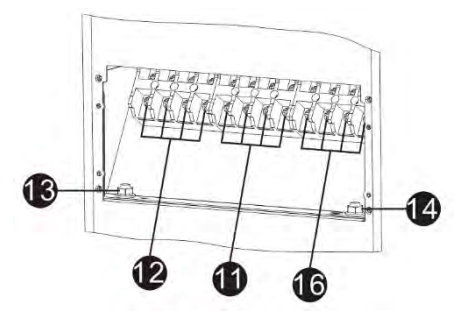

**Diagrama 2: 20K Input/Output Terminal**

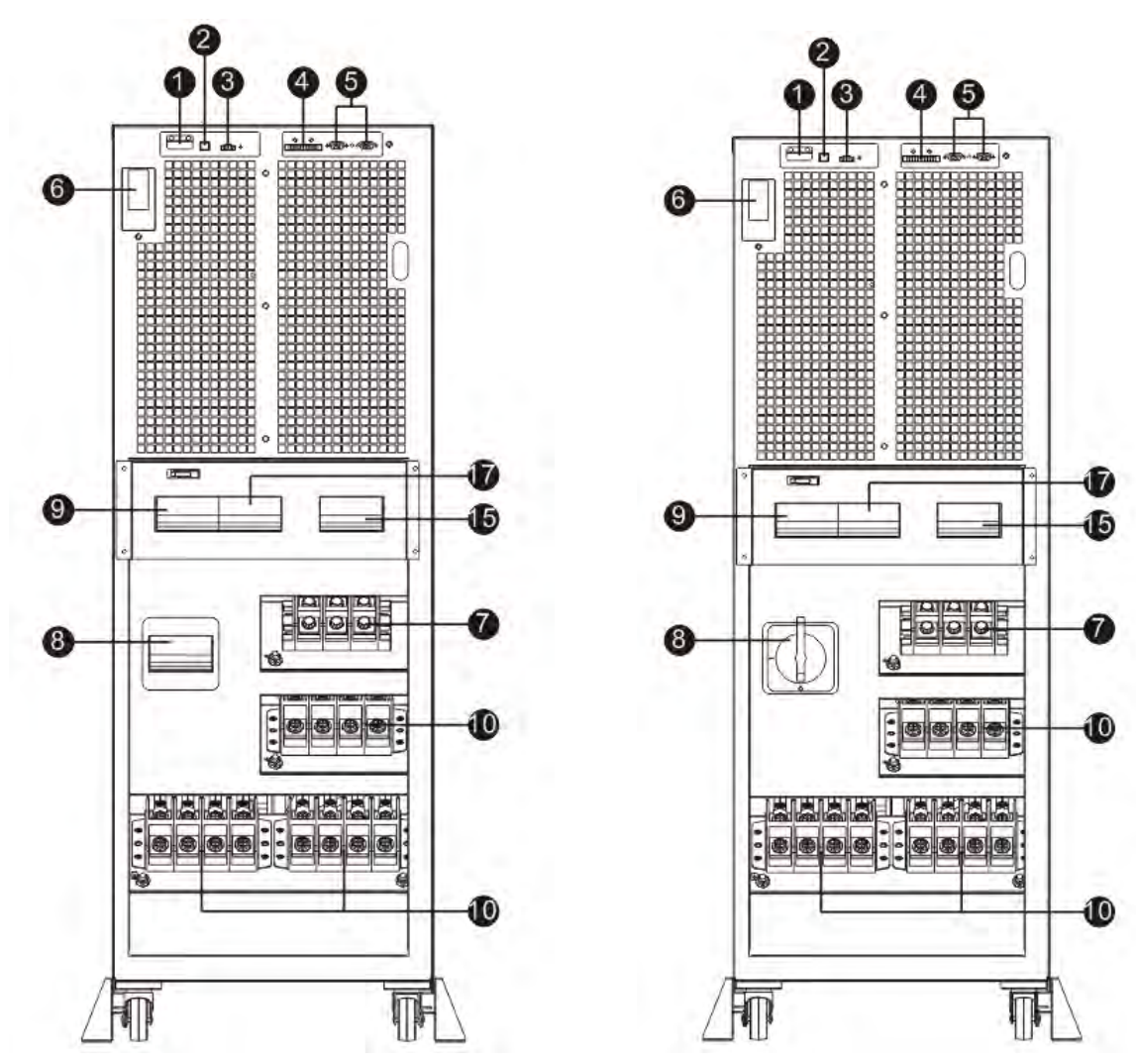

**Diagrama 3: 30K Vista frontal con puerta abierta Diagrama 4: 40K aVista frontal con puerta abierta** 

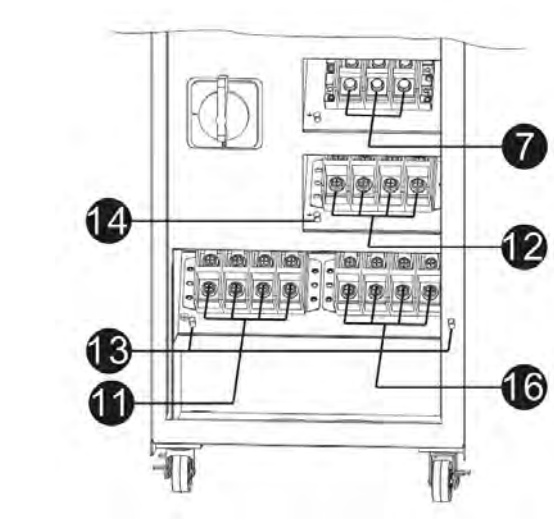

**Diagrama 5: 30K Input /Output Terminal Diagram 6: 40K Input/Output Terminal**

1. Puerto de comunicación RS-232 (solo para actualizaciones de firmware)

7)

12

16

2. Puerto de comunicación USB

14

 $\mathbf{C}$ 

60

Ħ

- 3. Conector de función de apagado de emergencia (conector EPO) **Note:** Mantener el contacto cerrado del EPO para el funcionamiento. Para activar la función EPO, retire el puente
- 4. Compartir puerto actual (solo disponible para el modelo paralelo)

₩

5. Puerto paralelo (solo disponible para el modelo paralelo)

- 6. Ranura inteligente
- 7. Conector de batería externo (solo disponible para modelos de larga duración)
- 8. Interruptor de circuito de entrada de línea
- 9. Interruptor de derivación de mantenimiento
- 10. Terminal de entrada/salida (consulte el diagrama 3 para obtener más información)
- 11. Entrada de línea terminal
- 12. Output terminal
- 13. Terminal de puesta a tierra de entrada
- 14. Terminal de puesta a tierra de salida
- 15. Interruptor de Bypass de entrada
- 16. Terminales de Bypass de entrada
- 17. Disyuntor de salida

## <span id="page-9-0"></span>**2-4. Principio de Operación**

El principio de funcionamiento del SAI se muestra a continuación.

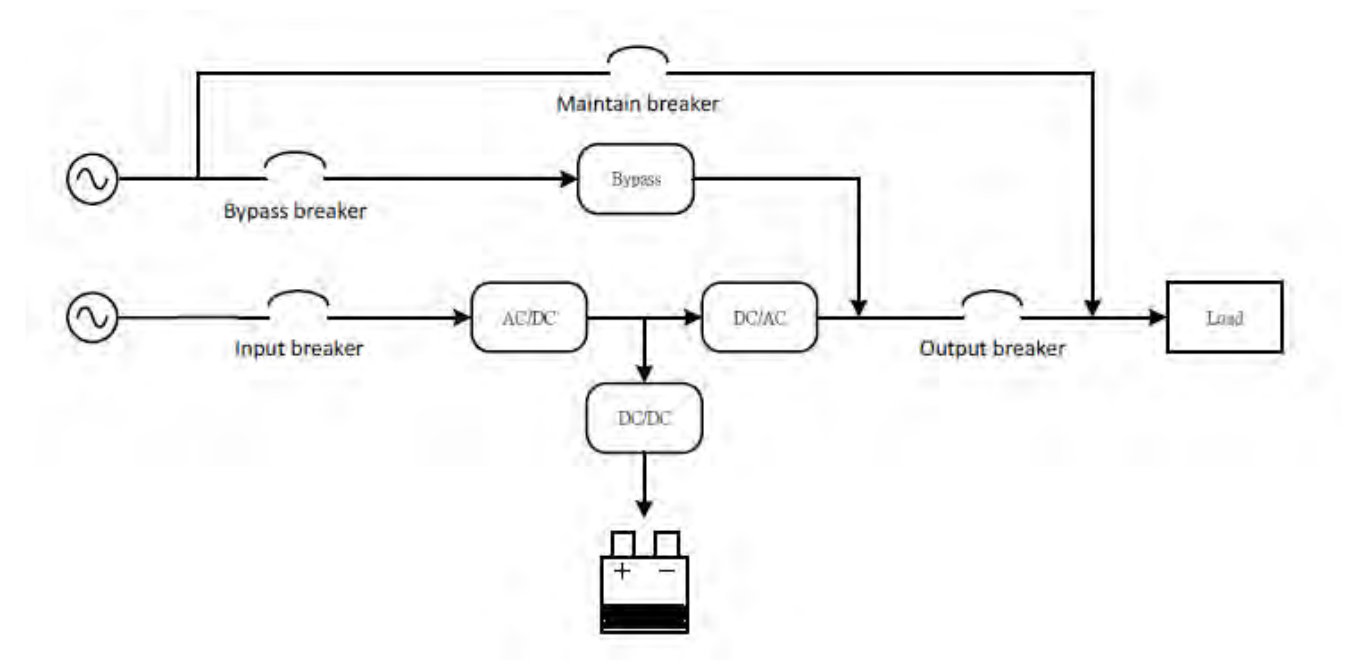

## <span id="page-9-1"></span>**2-5. Instalación una sola UPS**

La instalación y el cableado deben llevarse a cabo de acuerdo con las leyes eléctricas locales y las adecuaciones por profesionales capacitados.

1. Asegúrese de que el cable de red y los interruptores del edificio son de rata para la capacidad del SAI para evitar descargas eléctricas o riesgo de incendio.

**NOTA: No utilice el receptáculo de pared como fuente de alimentación de entrada para el SAI, ya que su corriente nominal es inferior a la corriente de** entrada máxima del SAI. El receptáculo puede ser dañado y destruido.

- 2. Apague el interruptor de red del edificio antes de la instalación.
- 3. Apague todos los dispositivos conectados antes de conectarse al SAI.
- 4. Prepare cables basados en la siguiente tabla:

**ADVERTENCIA - Para** reducir el riesgo de incendio, los terminales de entrada de CA de cada SAI

deben conectarse al circuito interruptor con protección de sobre corrientes de acuerdo con el Código Eléctrico Nacional, ANSI/NFPA 70 como se indica a continuación.

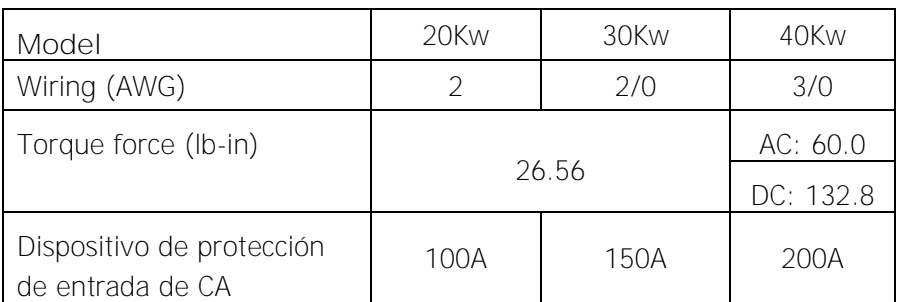

**NOTA:** Las selecciones para el color de los cables deben ir seguidas de las leyes y regulaciones eléctricas locales.

NOTA: Utilice alambre de cobre de 90°C.

1. Retire la cubierta del bloque de terminales en el panel posterior del SAI. A continuación, conecte los cables de acuerdo a los siguientes diagramas de bloques de terminales: (Conecte el cable de puesta a tierra primero al realizar otras conexiones de cable. Retire el cable de puesta a tierra en último lugar al conectar el SAI!)

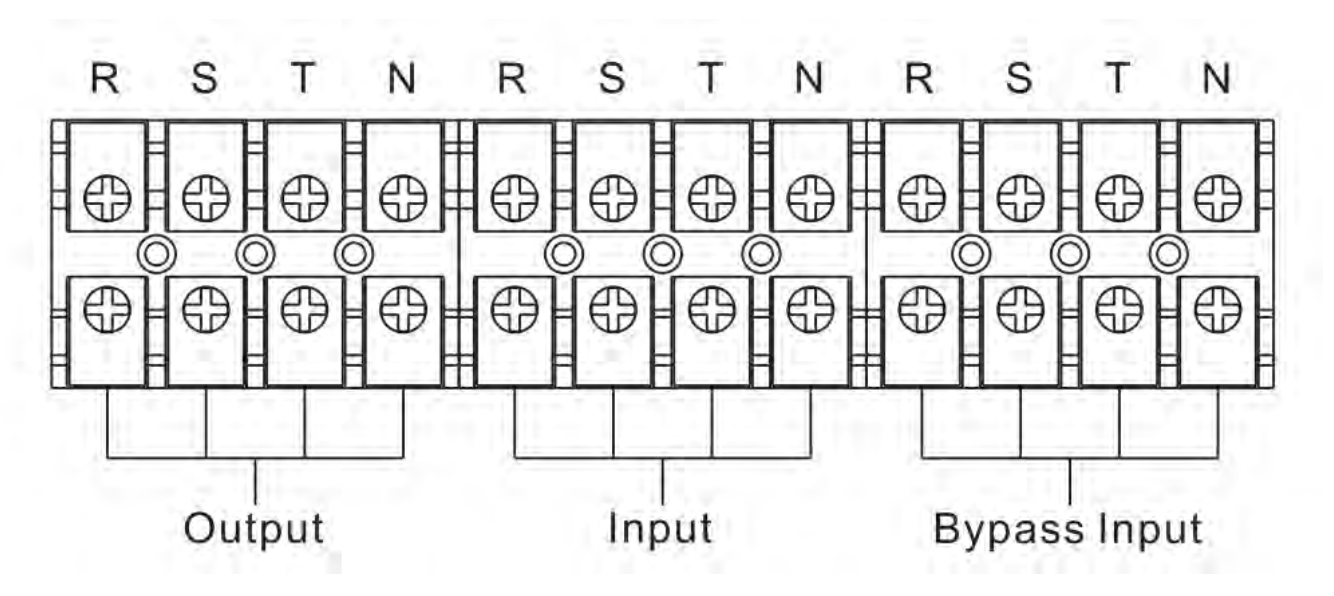

**Diagrama de cableado de bloques de terminales para 20K**

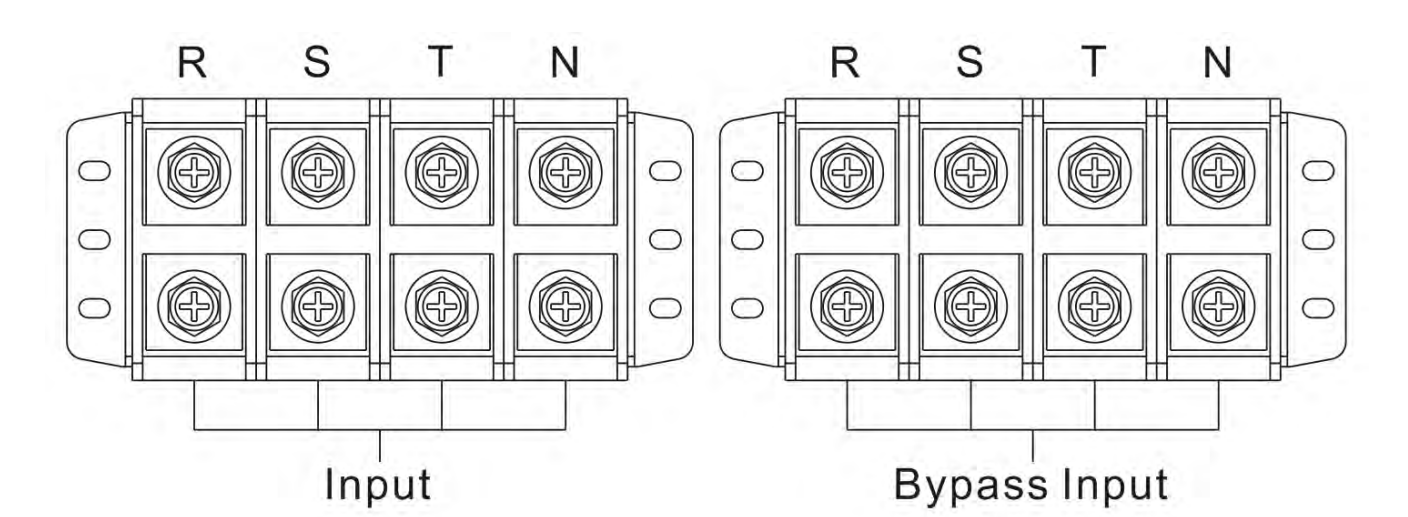

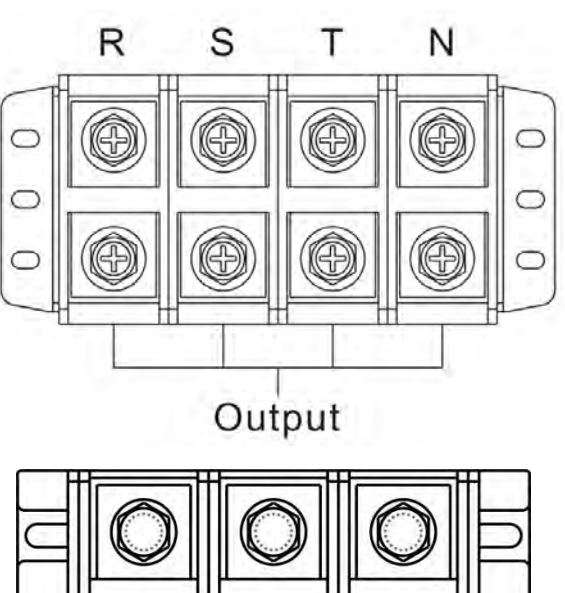

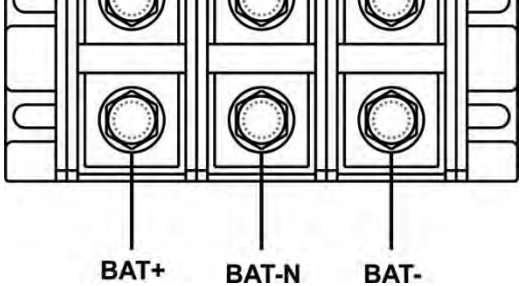

Diagrama de cableado de bloques Terminal para 30K/40K

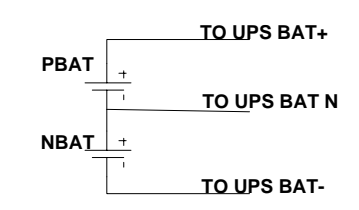

Cableado de conexión de batería

**NOTA 1:** asegúrese de que los cables están conectados de forma segura con los terminales.

**NOTA 2:** Instale el disyuntor de salida entre el terminal de salida y la carga, y el disyuntor debe tener la función de protección de corriente de fuga si es necesario.

1. Vuelva a colocar la cubierta del bloque de terminales en el panel posterior del SAI.

**Advertencia:** (Sólo para el modelo estándar)

- Asegúrese de que el SAI esté apagado antes de la instalación. El SAI no debe encenderse durante la conexión del cableado.
- No intente modificar el modelo estándar en el modelo de larga duración. En particular, no intente conectar la batería interna estándar a la batería externa. ¡El tipo de batería y el voltaje pueden ser diferentes, el riesgo de descarga eléctrica o incendio puede ocurrir!

## **Warning:** (Only for long-run model)

• Asegúrese de que un interruptor de CC u otro dispositivo protección entre el SAI y la batería externa esté instalado para mayor seguridad. Si no es así, instálelo con cuidado. Apague el disyuntor de la batería antes de la instalación.

**NOTA:** Coloque el disyuntor de la batería en la posición "OFF" y, a continuación, instale la batería.

- Preste especial atención al voltaje de la batería marcada en el panel trasero. Si desea cambiar los números de la batería en una cadena, asegúrese de modificar la configuración del SAI en consecuencia. La conexión con voltaje de batería incorrecto puede causar daños irreversibles en el SAI.
- Preste especial atención a la marca de polaridad en el bloque de bornes de la batería externa. La conexión con voltaje de batería incorrecto puede causar daños irreversibles en el SAI.
- Asegúrese de que el cableado de puesta a tierra/tierra de protección sea adecuado. Debe verificarse la especificación actual, el color, la posición, la conexión y la fiabilidad de la conductividad del cable.
- Asegúrese de que el cableado de entrada y salida de la utilidad esté clasificado correctamente. Debe verificarse la especificación actual, el color, la posición, la conexión y la fiabilidad de la conductividad del cable. Asegúrese de que el lado L/N es correcto, no es inverso ni cortocircuito.
- La protección contra sobre corriente para el circuito de batería externo debe ser proporcionada por otros.
- La protección contra sobre corriente para el circuito de batería externo será adecuada para el circuito de rama y las clasificaciones de corriente no excederán de 180 A para 40Kw y 160 A para 30Kw.

## <span id="page-12-0"></span>**2-6. Instalación de UPS para sistema paralelo**

Si el SAI es solo para una sola operación, puede omitir la sección.

- 1. Instale y cablee el SAI de acuerdo con la sección 2-5.
- 2. Conecte los cables de salida de cada SAI a un disyuntor de salida.
- 3. Conecte todos los interruptores de salida a un interruptor centralizador. Este disyuntor de salida centralizado se conectará directamente a las cargas.
- 4. Se permiten baterías comunes o baterías independientes para el SAI.
- 5. Consulte el siguiente diagrama de cableado para la entrada, salida y derivación:

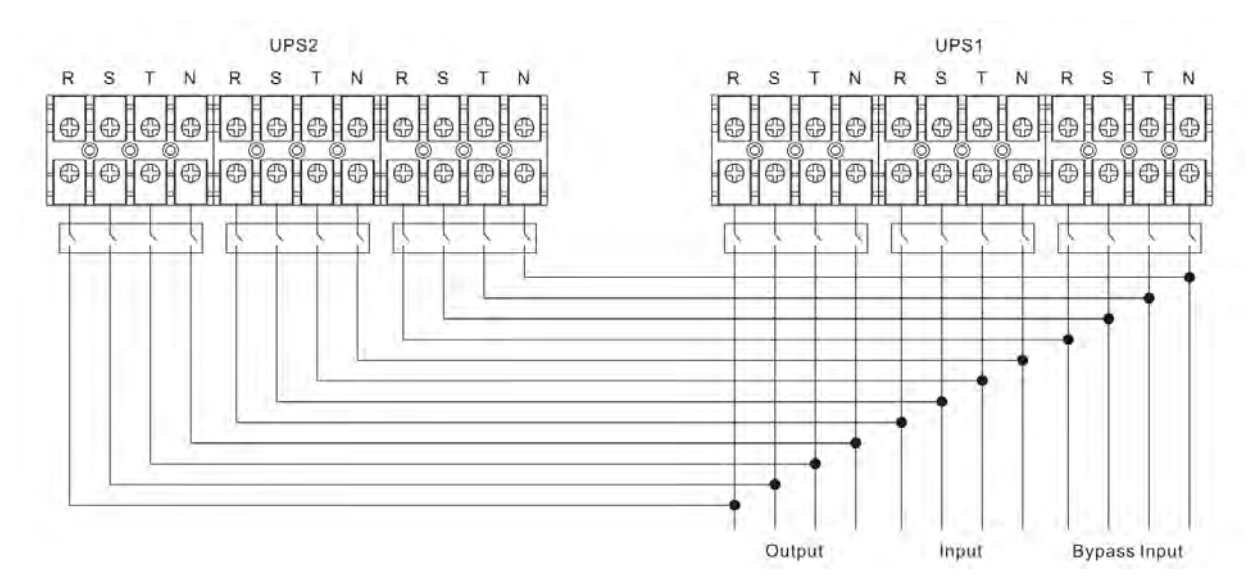

**Diagrama de cableado del sistema paralelo para 20Kw**

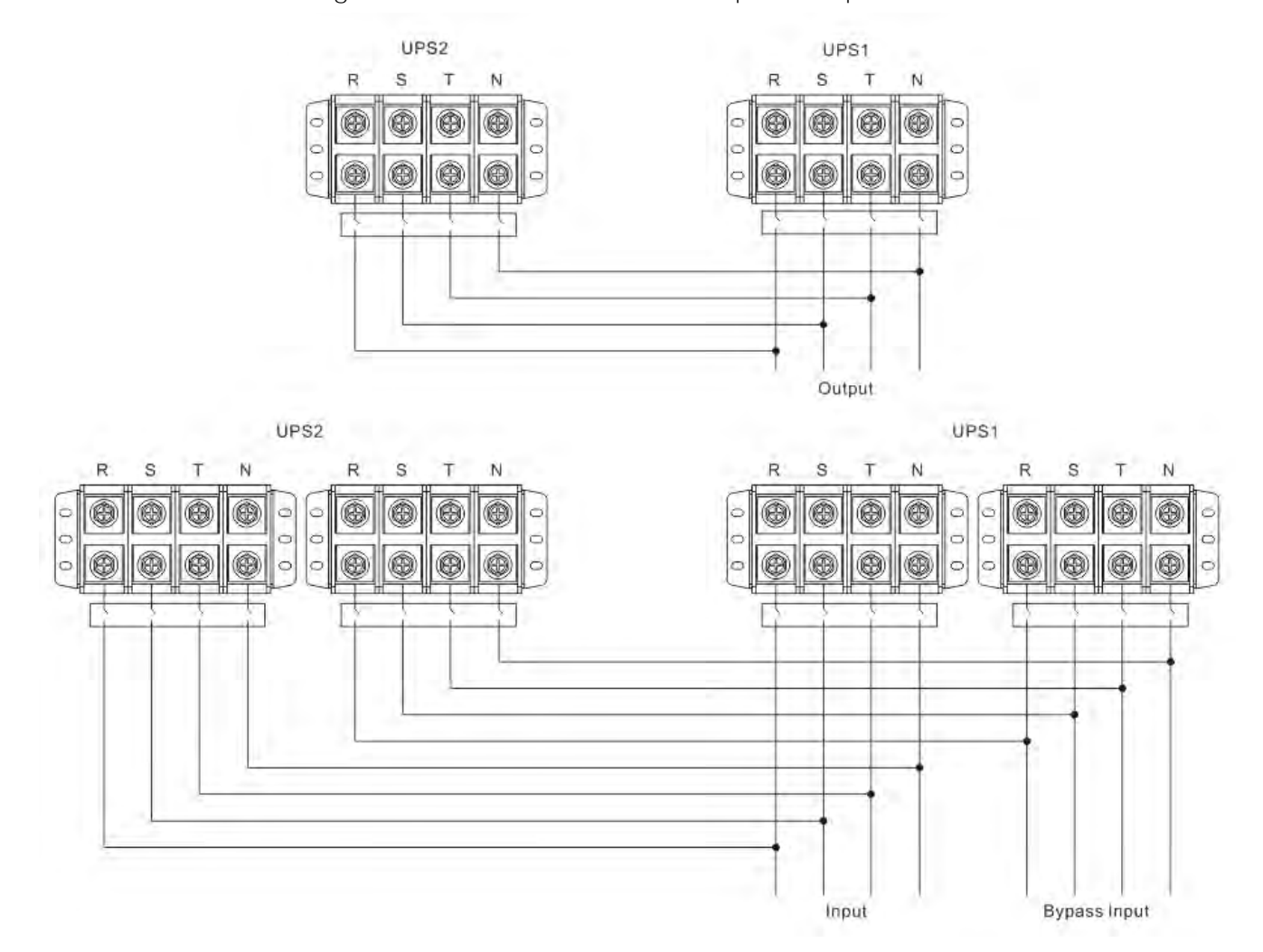

**diagrama de** sistema paralelo para **30Kw/40Kw**

1. Consulte los siguientes diagramas de cableado de comunicación para compartir conexiones de cable de corriente y de cable paralelo.

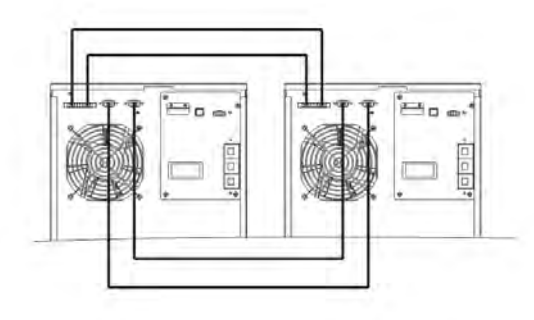

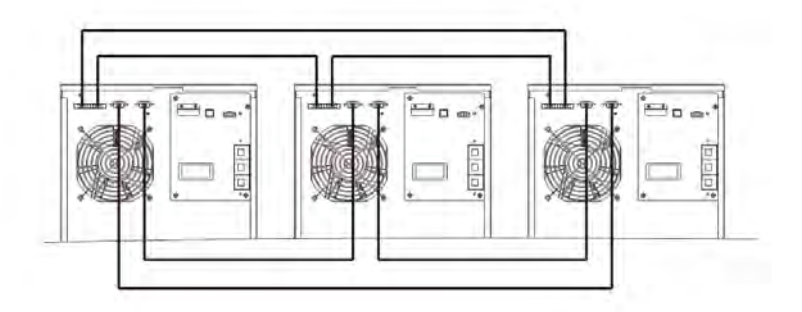

**Diagrama 1: Dos SAI en paralelo Diagrama 2: Tres UPS en paralelo**

**Sistema de paralelo para 20Kw**

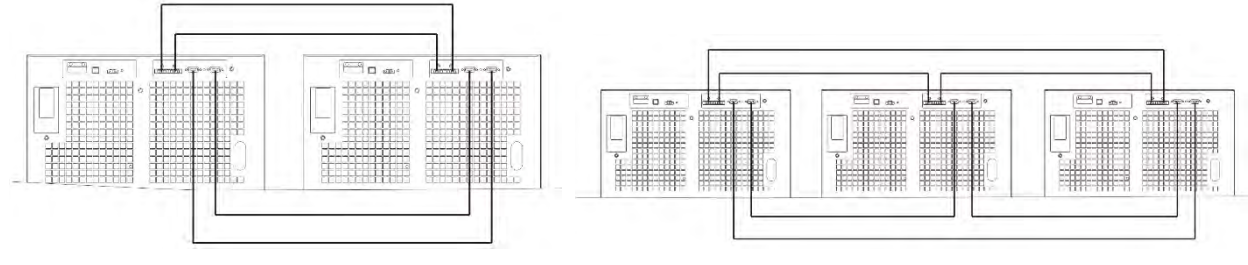

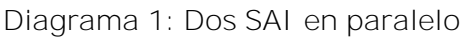

**Diagrama 1: Dos SAI en paralelo Diagrama 2: Tres SAI en paralelo**

**Sistema de paralelo para 30Kw/40Kw**

## <span id="page-14-0"></span>**2-7. Instalación de software**

<span id="page-14-1"></span>Para una protección óptima del sistema informático, instale el software de supervisión de UPS para configurar el funcionamiento de apagado del SAI.

## **3. Operación**

<span id="page-14-3"></span><span id="page-14-2"></span>**3-1. OGND,-"terminales y el interruptor de la batería está en la posición "ON" (sólo para el modelo de larga duración).**

2) presiona el boton  $\bullet$  POWER " " para configurar la fuente de alimentación para el SAI. UPS entrará en modo de encendido. Después de la inicialización, UPS entrará en "Modo sin salida".

## **3-2. LED Indicators and LCD Panel**

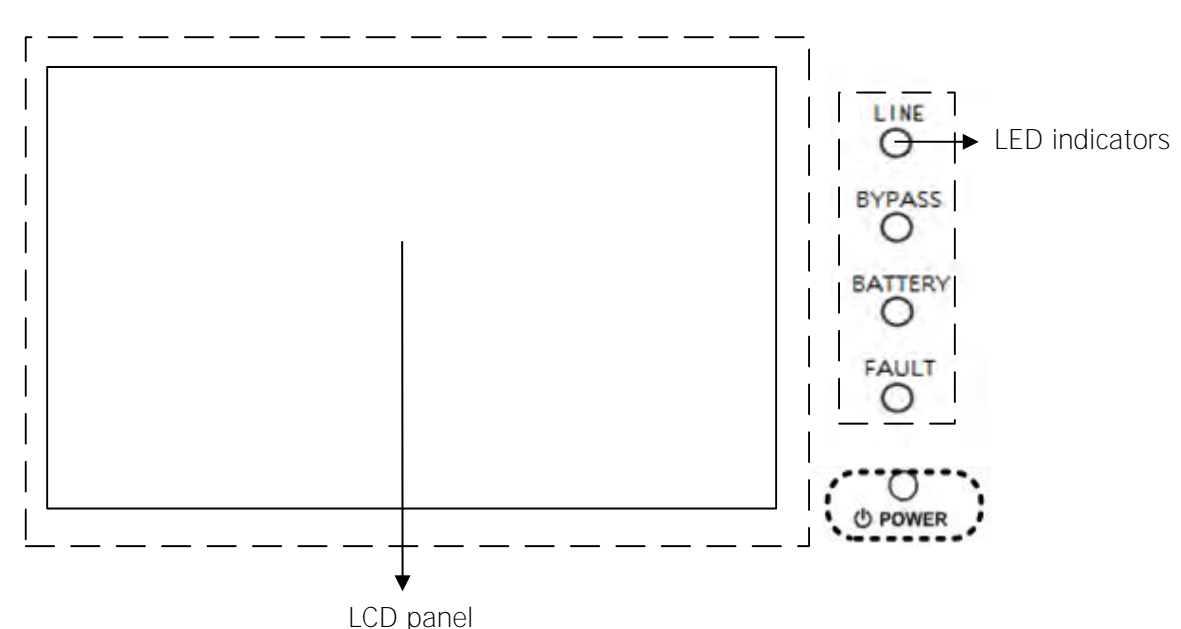

**Indicadores LED:**

Hay 4 LEDs en el panel frontal ara mostrar el estado de trabajo de UPS:

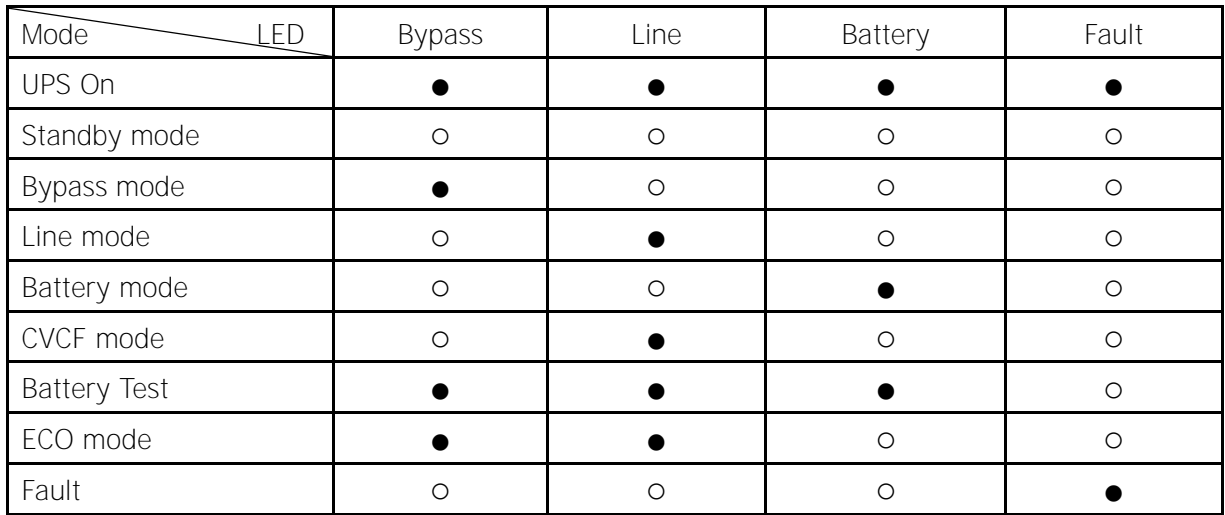

Nota: significa que el LED es iluminación, y significa que el LED se ha desvanecido.

## <span id="page-15-0"></span>**3-3. Descripción de la pantalla**

Después de la inicialización, la pantalla LCD mostrará la pantalla principal. Hay cinco submenús: Control, medida, configuración, información y registro de datos. Toque cualquier icono de submenú para entrar en la sub-pantalla.

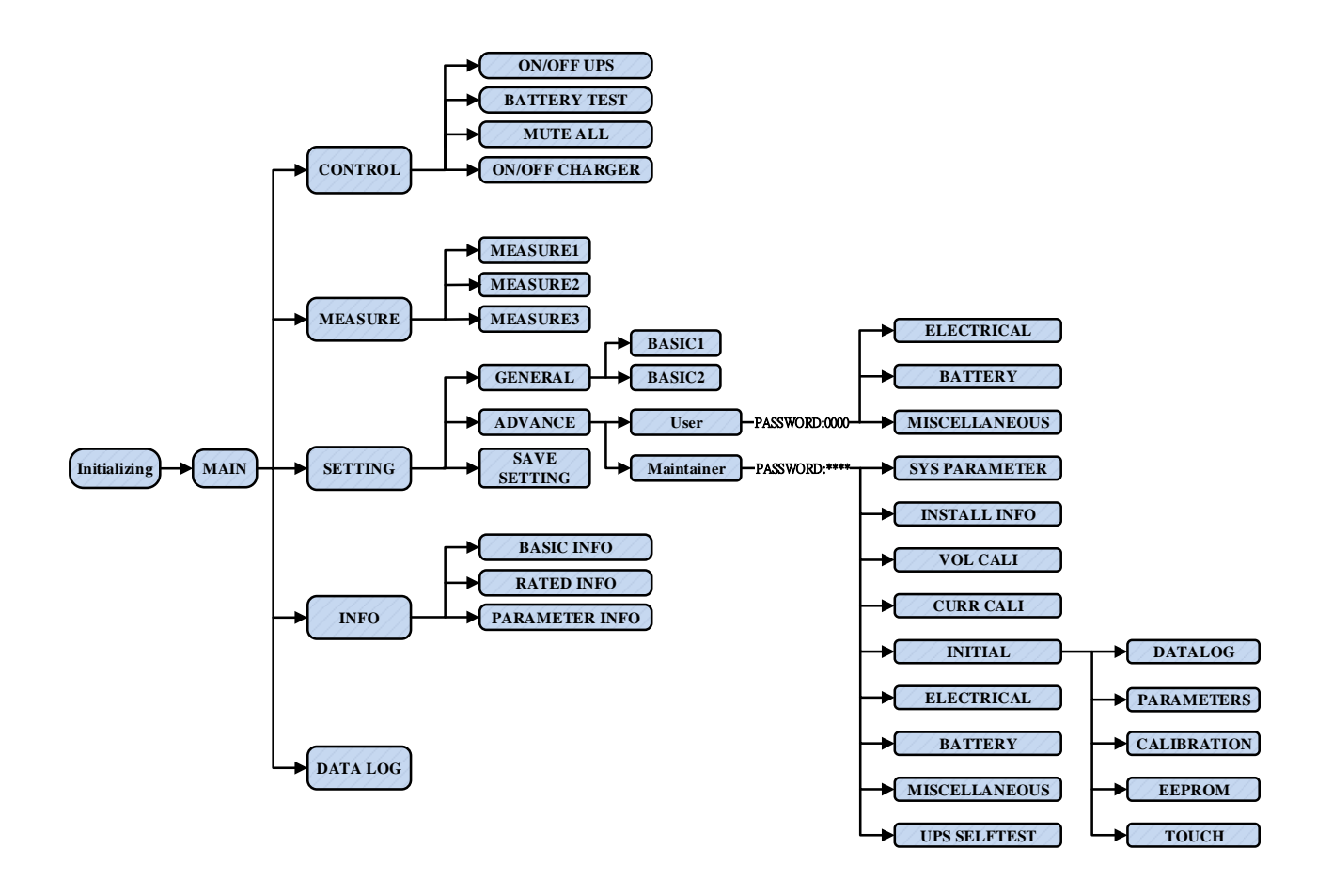

## **3-3-1. Pantalla principal**

Al encenderse, la pantalla LCD iniciará la inicialización aproximadamente unos segundos como se muestra a continuación.

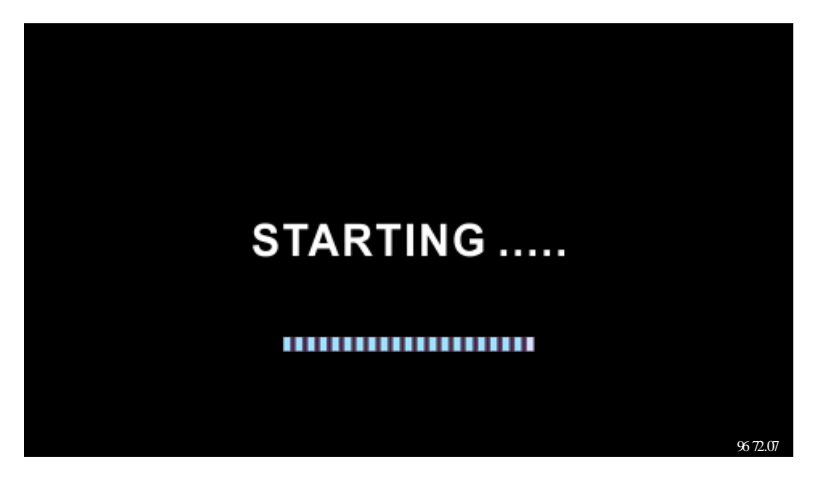

Después de la inicialización, la pantalla principal se mostrará como a continuación. En el fundo, hay cinco iconos para representar cinco submenús: CONTROL, MEDIDAS, AJUSTES, INFO, DATALOG .

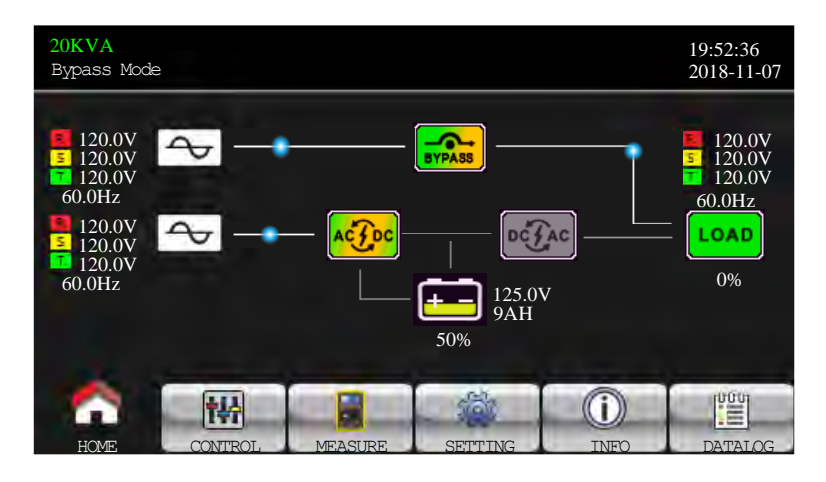

## **3-3-2. Pantalla de control**

Toque el icono **para para entrar en el submenú control** .

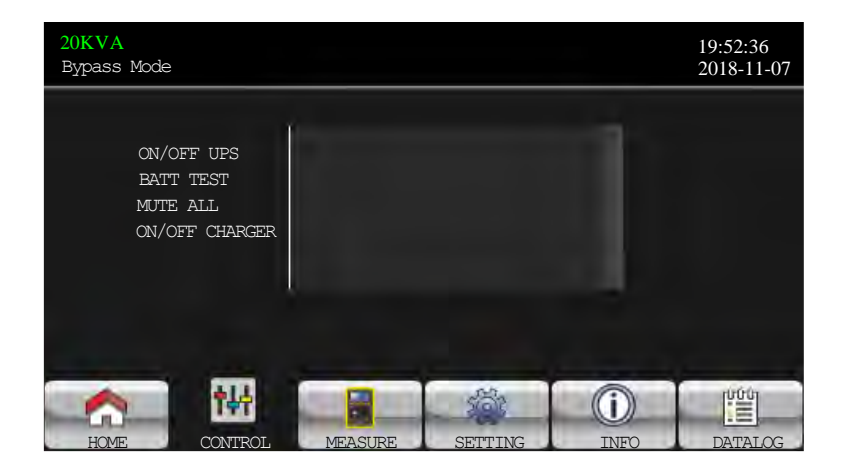

Toque **como** el icono para volver a la pantalla principal sin importar si está en cualquier pantalla de

cualquier submenú.

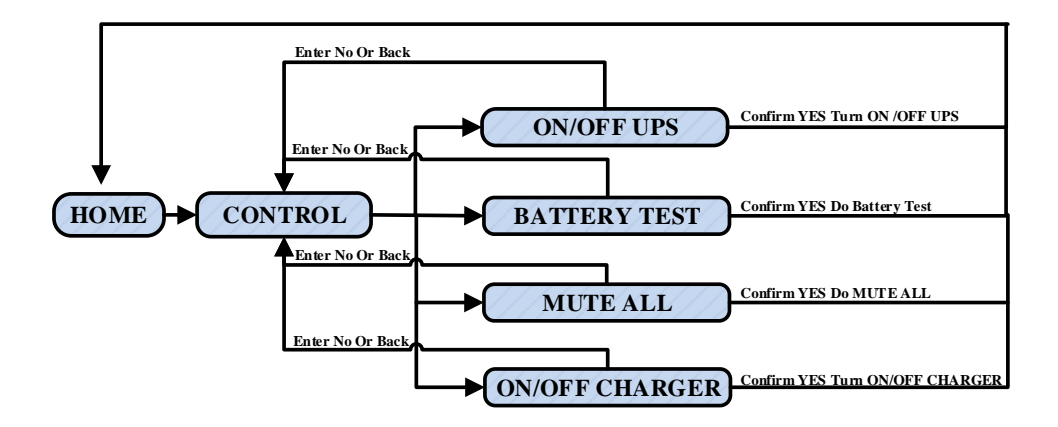

Screen 1.0 «Control» and its sub-menus

## **1. UPS de encendido/apagado**

Mostrara "Encender UPS?" cuando UPS esté apagado.

Se mostrará "Apagar UPS?" cuando UPS esté encendido.

Toque "SI" para encender o apagar el SAI. A continuación, la pantalla volverá a la pantalla principal Toque "Atrás" para volver a la pantalla principal inmediatamente o "No" para cancelar esta operación y volver a la pantalla principal.

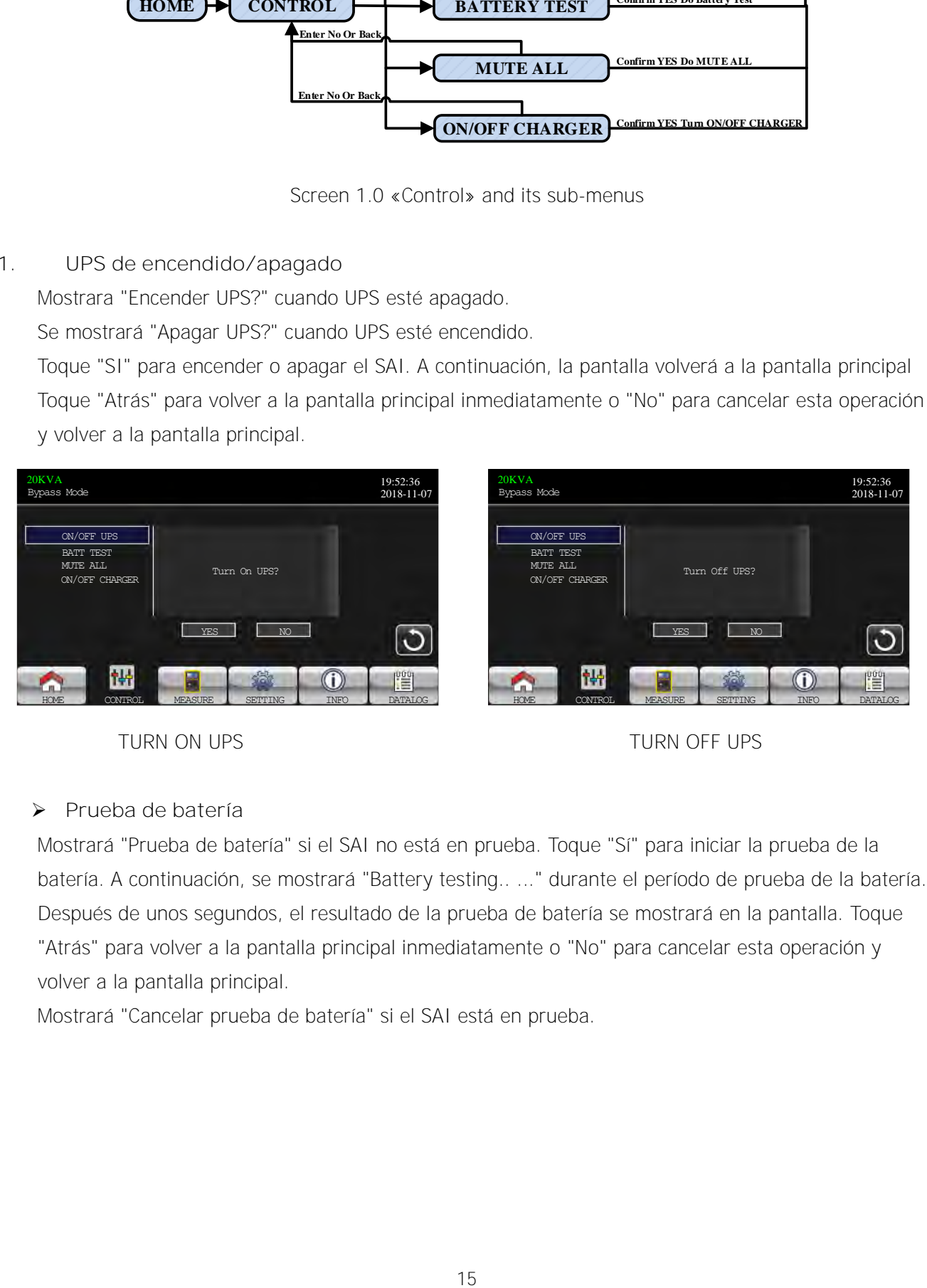

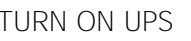

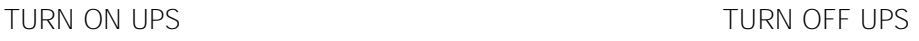

## ➢ **Prueba de batería**

Mostrará "Prueba de batería" si el SAI no está en prueba. Toque "Sí" para iniciar la prueba de la batería. A continuación, se mostrará "Battery testing.. ..." durante el período de prueba de la batería. Después de unos segundos, el resultado de la prueba de batería se mostrará en la pantalla. Toque "Atrás" para volver a la pantalla principal inmediatamente o "No" para cancelar esta operación y volver a la pantalla principal.

Mostrará "Cancelar prueba de batería" si el SAI está en prueba.

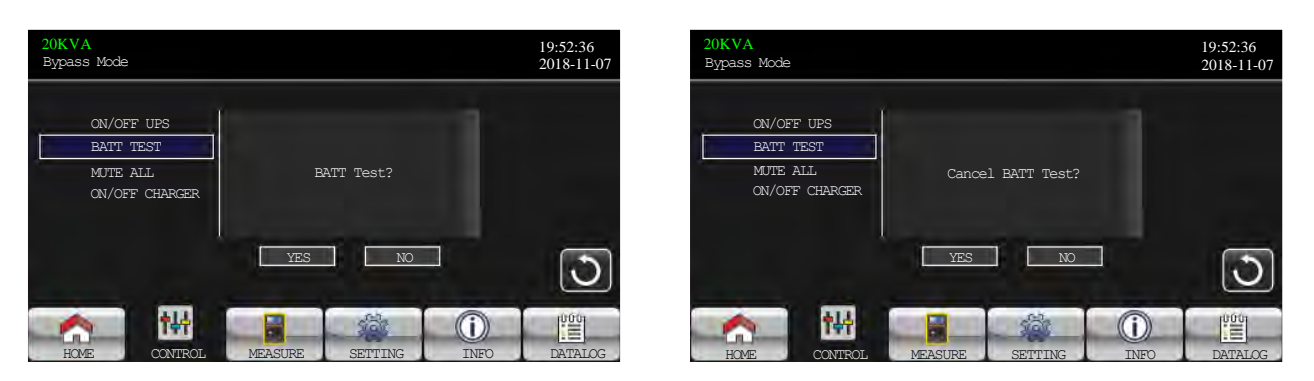

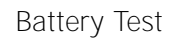

Battery Test Cancel Battery Test

➢ **Silencio de audio**

Mostrará "Silencio todo" si el audio está activo. Toque "Sí" para activar el silencio. Si "Silenciar todo"

está activo, mostraré **el idi**didade en la esquina superior izquierda de la pantalla principal. Toque

"Atrás" para volver a la pantalla CONTROL inmediatamente o "No" para cancelar esta operación y volver a la pantalla CONTROL.

Mostrará "Cancelar silencio" si el SAI ya está silenciado. Toque "Sí" activar la función de audio o "No" para mantener el silencio. Toque "Atrás" para volver a la pantalla CONTROL.

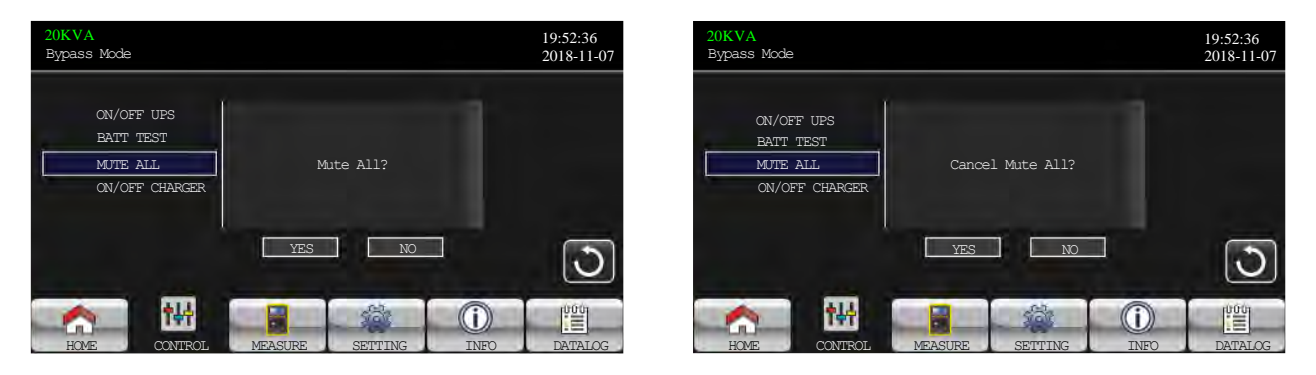

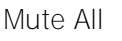

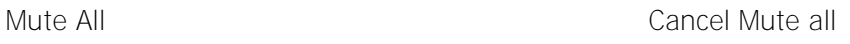

➢ **Cargador de encendido/apagado**

Se mostrará "Encender cargador?" cuando el cargador está apagado.

Se mostrará "Apagar cargador?" cuando el cargador está encendido.

Toque "SI" para encender o apagar el cargador. A continuación, la pantalla volverá a la pantalla principal.

Toque "Atrás" para volver a la pantalla CONTROL inmediatamente o "No" para cancelar esta operación y volver a la pantalla CONTROL.

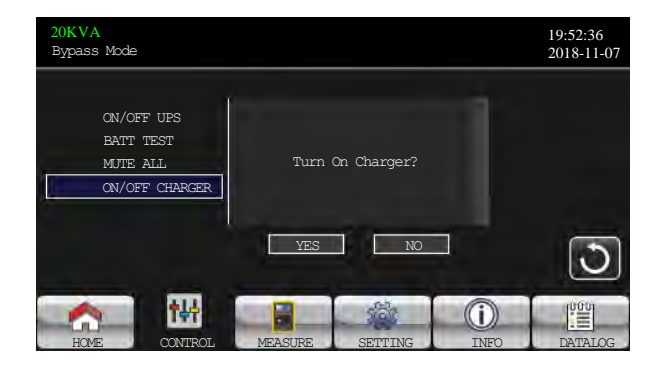

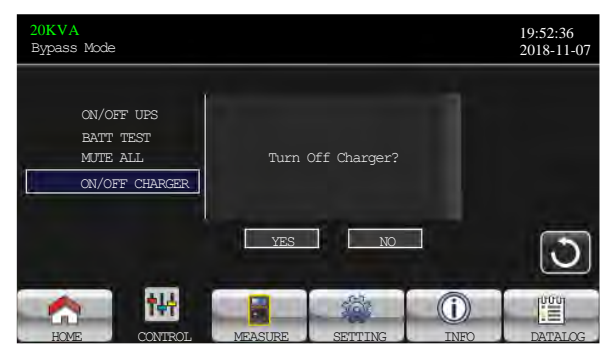

TURN ON CHARGER TURN OFF CHARGER

## **3-3-3. Pantalla de medición**

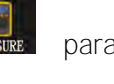

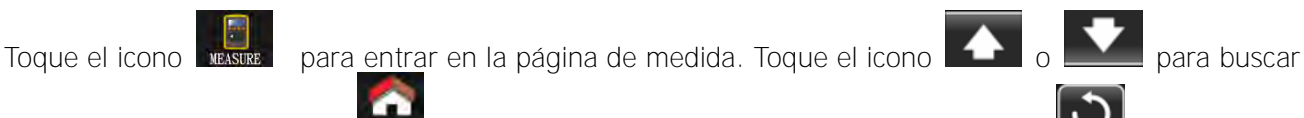

información. Toque el icono **para** para volver a la pantalla principal. Toque el icono  $\Box$  para volver al menú anterior.

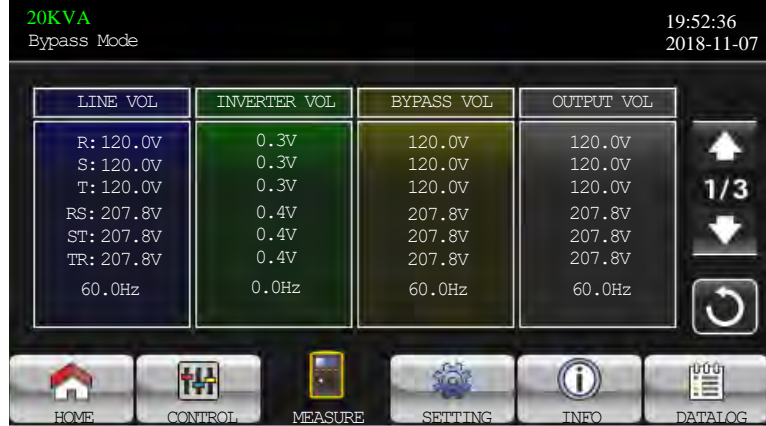

Página de la pantalla de medición 1

- ➢ VOL DE LINE: El valor en tiempo real de voltaje de fase R, S y T, RS, ST, voltaje y frecuencia de entrada
- ➢ INVERTER VOL: El valor en tiempo real de la tensión del inversor R, S y T, RS, ST y TR voltaje y frecuencia.
- ➢ BYPASS VOL: El valor en tiempo real de voltaje de derivación R, S y T, RS, ST y TR voltaje y frecuencia.
- ➢ VOL DE SALIDA: El valor en tiempo real de la tensión de salida R, S y T, RS, ST y TR voltaje y frecuencia.

| $20$ KVA<br>Bypass Mode |                           |                |        | 19:52:36<br>2018-11-07 |
|-------------------------|---------------------------|----------------|--------|------------------------|
| <b>OUTPUT W</b>         | <b>OUTPUT VA</b>          | BATT P VOL     | 125.0V |                        |
| 4W<br>R:                | 46VA                      | BATT N VOL     | 125.0V |                        |
| 5 <sub>W</sub><br>$s$ : | 46VA                      | BUS P VOL      | 231.3V |                        |
| T:<br>1W                | 46VA                      | BUS N VOL      | 229.5V |                        |
| OUTPUT W(%)             | OUTPUT VA (%)             | CHARG CURR     | 3.9A   | 2/3                    |
| $0\%$<br>R:             | 0%                        | DISCHG CURR    | 0.0A   |                        |
| 0 <sup>8</sup><br>$s$ : | 0 <sup>8</sup>            |                |        |                        |
| $0\%$<br>T:             | 0%                        | TEMP R         | 27     |                        |
| TOTAL W(%)              | TOTAL VA(%)               | TEMP S<br>ī    | 27     |                        |
| 0 <sup>8</sup>          | 0%                        | TEMP T         | 27     |                        |
|                         |                           |                |        |                        |
|                         |                           |                |        | <u>nna</u><br>三        |
| <b>HOME</b>             | <b>CONTROL</b><br>MEASURE | <b>SETTING</b> | INFO   | <b>DATALOG</b>         |

Measure screen page 2

- ➢ SALIDA W: R, S y T output potencia en vatios.
- ➢ SALIDA VA: R, S y T output power en VA.
- ➢ SALIDA W (%): R, S y T output vatio de potencia en porcentaje.
- ➢ SALIDA VA (%): R, S y T output power VA en porcentaje.
- ➢ Vatio total y VA: Carga de salida total en vatios y VA.
- ➢ BATT Voltaje/Voltaje de bus/Corriente de carga/Corriente de descarga: El valor en tiempo real de

la información relacionada con DC.

➢ Temperatura: Temperatura de las fases R, S y T.

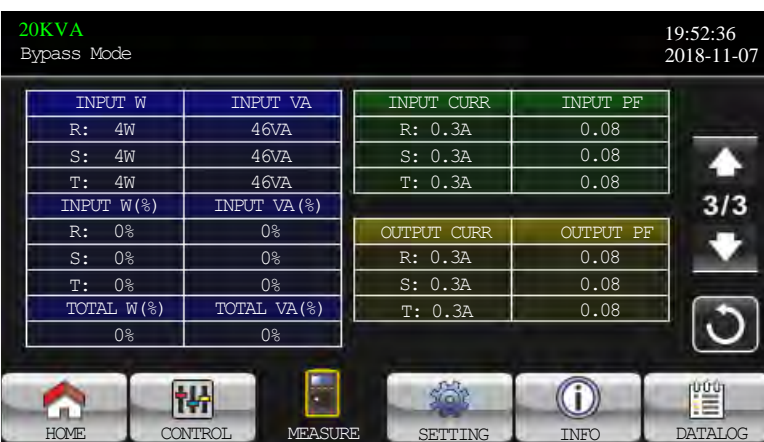

Página de la pantalla de medición 3

- ➢ INPUT W: R, S y T entrada de potencia en vatios.
- ➢ ENTRADA VA: Potencia de entrada R, S y T en VA.
- ➢ ENTRADA W (%): R, S y T entrada vatios de potencia en porcentaje.
- ➢ INPUT VA (%): R, S y T entrada de VA en porcentaje.
- ➢ Corriente de entrada: El valor en tiempo real de la corriente de entrada en las fases R, S y T.
- ➢ Corriente de salida: el valor en tiempo real de la corriente de salida en las fases R, S y T.

## **3-3-4. Pantalla de ajuste**

Este submenú se utiliza para establecer los parámetros de UPS. Toque el icono **serrixe** para entrar en la

página del menú de configuración. Hay 2 opciones: Básico y Avanzado. Toque el icono **HOME** para

volver a la pantalla principal. Toque el icono  $\Box$  para ir al menu anterior.

**NOTA**: No todos los ajustes están disponibles en todos los modos de operación. Si el ajuste no está disponible en el modo actual, la pantalla LCD mantendrá su parámetro de ajuste original mostrado en lugar de cambiar los parámetros.

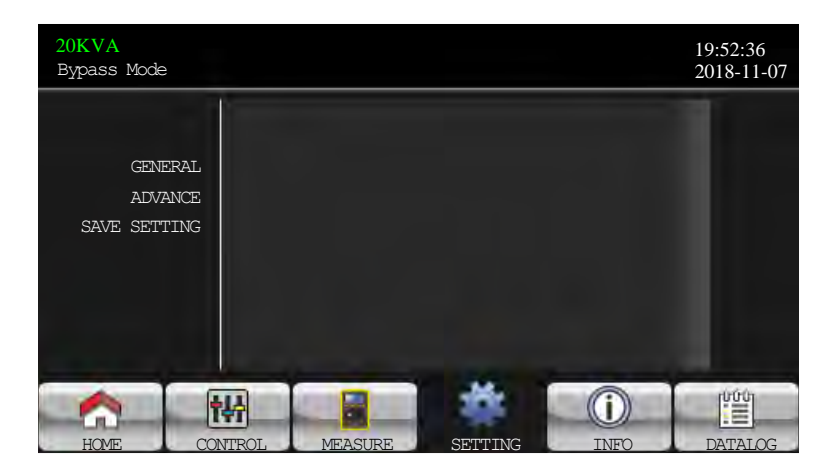

## Pantalla de ajuste

- ➢ GENERAL: Es para configurar la información básica del SAI. No está relacionado con ningún parámetro de función.
- ➢ AVANZAMIENTO: Es necesario introducir la contraseña para acceder a la configuración

"ADVANCE". aquí hay dos tipos de autoridad, Usuario y Mantenedor.

➢ GUARDAR AJUSTES: Seleccione esta función para guardar los ajustes cuando haya terminado. Haga clic en esta pestaña para ejecutar la función de ahorro, independientemente de si UPS está conectado a la batería o no. Sin embargo, se solicita que apague el SAI para completar los cambios de configuración.

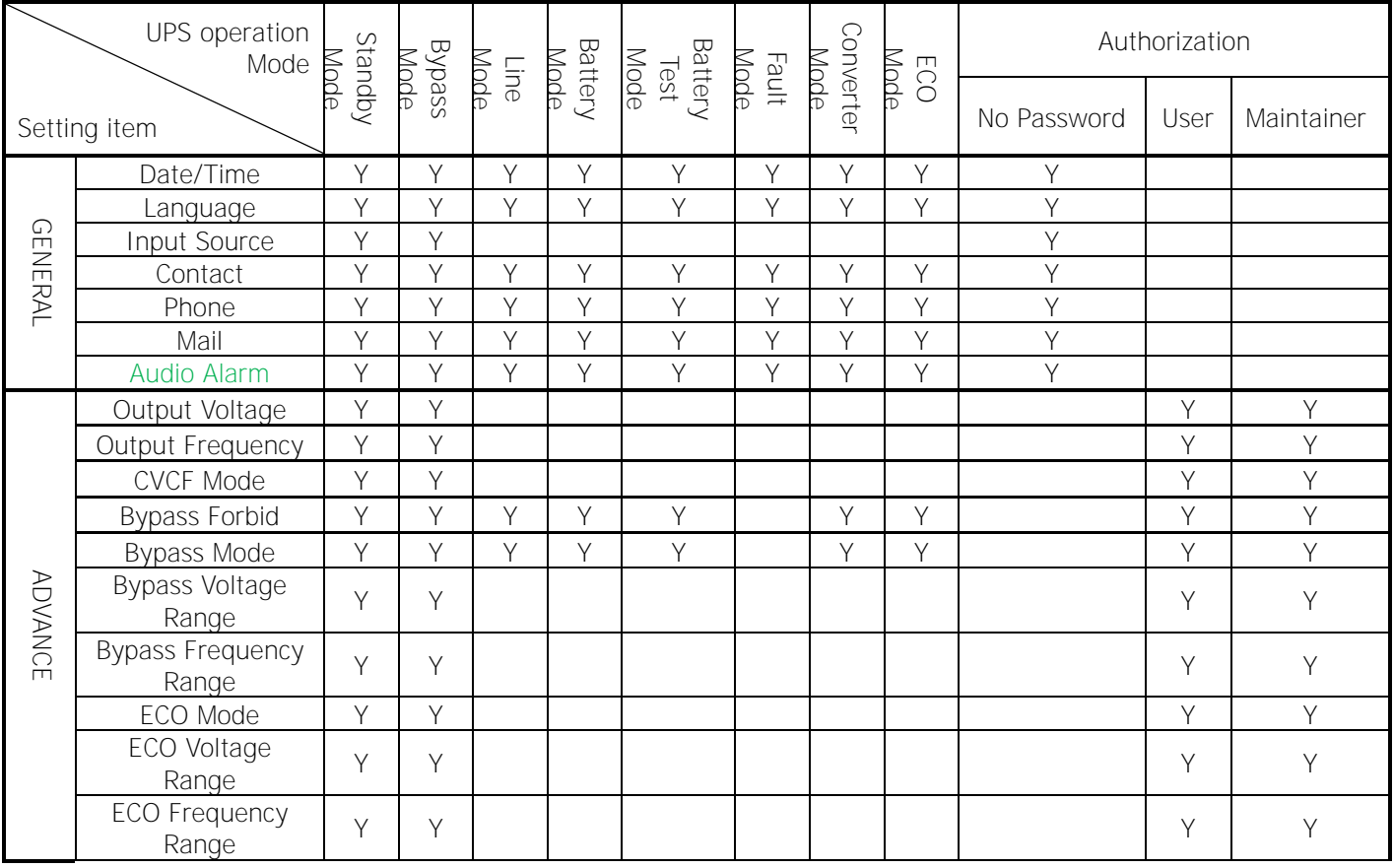

The authority list:

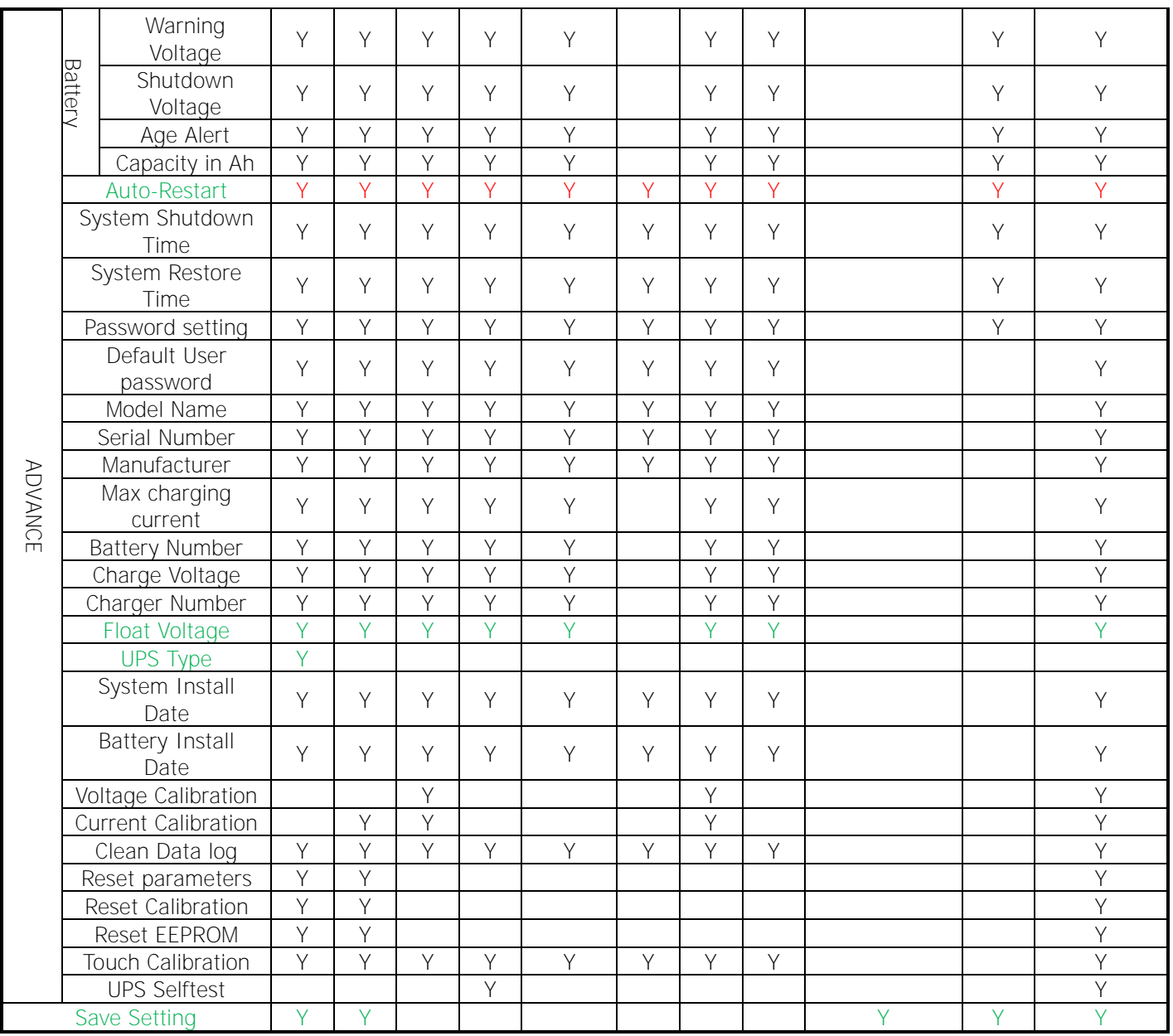

➢ "Y" significa que este elemento de configuración se puede establecer en este modo de operación.

## **GENERAL**

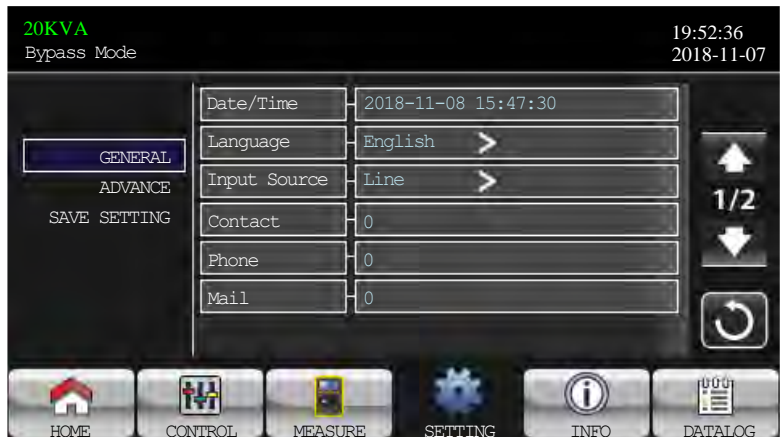

#### Página de pantalla general 1

- ➢ **Fecha/Hora**: Establezca la fecha y la hora. El formato es AAAA-MM-DD HH:MM:SS. El día calendario se cambiará automáticamente cuando se establezcan el año, el mes y la fecha.
- ➢ **Idioma**: Ajuste el idioma de la pantalla LCD. Solo está disponible el inglés.
- ➢ **Fuente de entrada**: Seleccione la fuente de entrada. Hay dos opciones: Línea (utilidad) y generador. La línea es la configuración predeterminada. El valor de ajuste se mostrará en la página principal. Cuando se selecciona "generador", la frecuencia de entrada aceptable se fijará en el rango de 40 a 75 Hz. El valor de ajuste se mostrará en la barra de estado.
- ➢ **Contacto de servicio**: Establezca el nombre de la persona de contacto y la longitud máxima es de 18 caracteres.
- ➢ **Teléfono de servicio**: Establezca el número de teléfono del servicio. Solo se aceptan 0 x 9, + y – . La longitud máxima es de 14 caracteres.
- ➢ **Correo de** servicio: establezca las cuentas de correo electrónico de servicio hasta dos y la longitud máxima es de 36 caracteres.

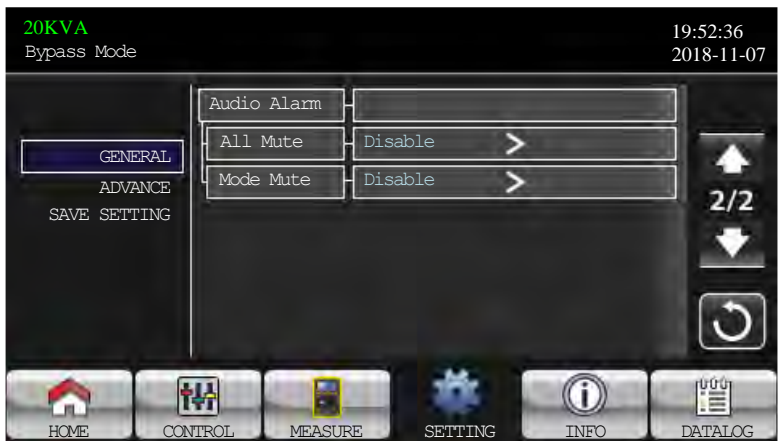

## Página de pantalla general 2

1. **Alarma de audio:** Hay dos eventos disponibles para silenciar. Puede elegir la alarma "Habilitar" o "Desactivar" cuando se produzcan eventos relacionados.

Activar: Cuando se selecciona, la alarma se silenciará cuando se produzcan eventos relacionados. Desactivar: Cuando se selecciona, UPS se alarmará cuando se produzcan eventos relacionados.

1. Todo silenciar: Cuando se selecciona "habilitar", todos los errores y advertencias se

silenciarán. Mostrará el **icono en la esquina superior derecha de la pantalla principal.** 

- 2. Modo De silencio: Activación/desactivación de alarmas del modo de estado del SAI.
- 3. Si "Mode Mute" está activado, se mostrará **el producente de la esquina superior derecha de** la pantalla principal.

## **Avanzado**

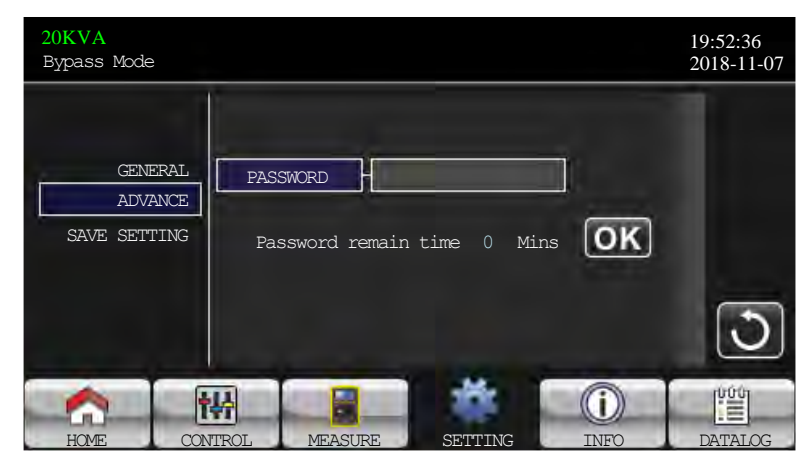

Página de contraseña avanzada

Es necesario introducir la contraseña (4 dígitos) para acceder a la página "ADVANCE".

## **1. Usuario** ➔ **de** ADVANCE

Para acceder al menú "Usuario avanzado"➔ Ajuste p edad , t la contraseña predeterminada es"0000". Si la contraseña introducida es correcta, la página saltará a la pantalla de configuración. Si la contraseña es incorrecta, se le pedirá que introduzca de nuevo.

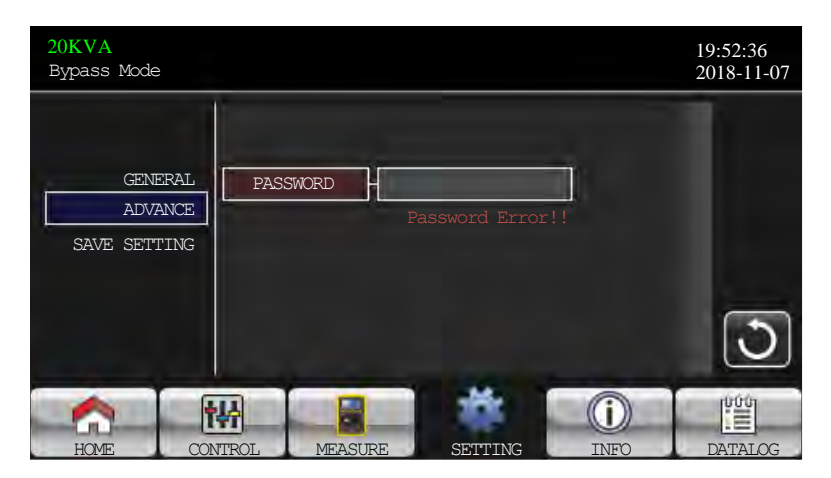

#### Password error page

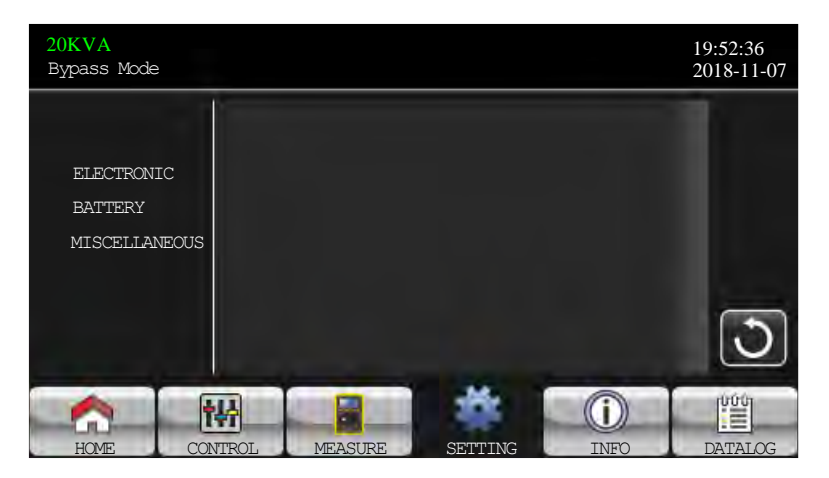

Página del menú de configuración avanzada

Hay tres submenús en el ajuste "Usuario avanzado": ➔ ELECTRICAL, BATERY y MISCELLANEOUS.

#### **ELECTRICAL**

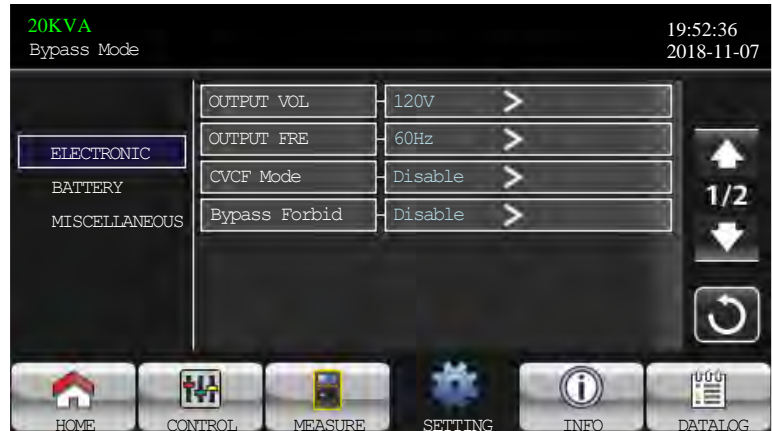

Electrical Setting Page 1

- ➢ Output Voltage: Seleccione la tensión nominal de salida.
	- 1. Hay dos opciones, 120V y 127V. 120Vac es la configuración predeterminada.
		- ➢ Frecuencia de salida : Seleccione la frecuencia nominal de salida.
		- 1. **50Hz: La frecuencia de** salida está ajustando para 50Hz.
		- 2. **60Hz: La frecuencia de** salida está ajustando para 60Hz.
- Modo CVCF (voltaje constante y función de frecuencia constante)
	- 1. **Enable:** La función CVCF está activada. La frecuencia de salida se fijará a 50Hz o 60Hz según la configuración de "OP Freq.". La frecuencia de entrada podría ser de 40Hz a 70Hz.
	- 2. **Disable:** La función CVCF está desactivada. La frecuencia de salida se sincronizará con la frecuencia de derivación dentro de 45 a 55 Hz para el sistema de 50 Hz o dentro de 55 a 65 Hz para el sistema de 60 Hz. Deshabilitar es la configuración predeterminada.
- ➢ Bypass Prohibido:
- ➢ **Enable**: Bypass prohibido está habilitado. Cuando se selecciona, no está permitido para ejecutarse en modo de rodeo en cualquier situación.
- ➢ **Disable:** Bypass prohibido está desactivado. Cuando se selecciona, UPS se ejecutará en modo Bypass dependiendo de la configuración "Omitir en UPS apagado". Es la configuración predeterminada.

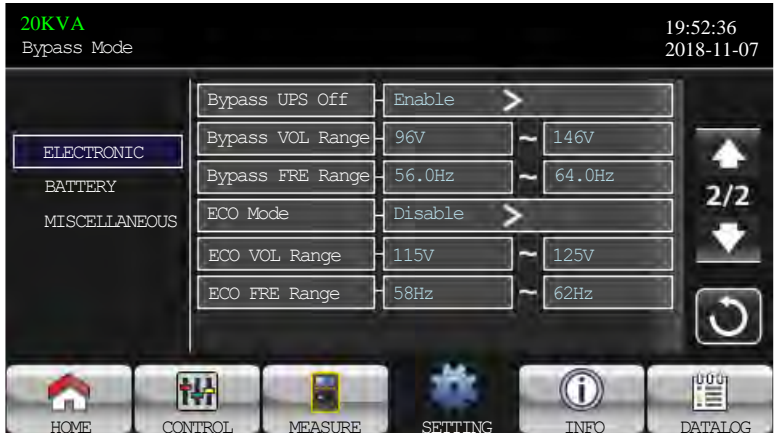

## Configuración eléctrica Página 2

- ➢ Bypass at UPS off: Seleccione el estado de derivación cuando apague manualmente el SAI. Este ajuste solo está disponible cuando "Bypass prohibido." está establecido en "Desactivar".
- ➢ **Activar**: Bypass activado. Cuando se selecciona, se activa el modo de derivación.
- ➢ **Disable**: Bypass desactivado. Cuando se selecciona, no hay salida a través de bypass cuando se apaga manualmente el SAI.
- ➢ Bypass Voltaje Range: Ajuste el rango de voltaje de derivación.
- 1. **L: Punto de** baja tensión para derivación. El rango de ajuste es de 96V a 110V. 96V es el ajuste predeterminado.
- ➢ **H**: Punto de alta tensión para derivación. El rango de ajuste es de 130V a 146V. 146V es el ajuste predeterminado.
- ➢ Bypass FRE Range: Establezca el rango de frecuencia de derivación.
	- 1. El rango de frecuencia de derivación aceptable de 46 Hz a 54 Hz cuando UPS es un sistema de 50 Hz y de 56 Hz a 64 Hz cuando UPS es un sistema de 60 Hz.
- ➢ Modo ECO: Activar/Desactivar el modo ECO. El ajuste predeterminado es "Desactivar".
- ➢ Rango de voltaje ECO: Ajuste el rango de voltaje ECO.
	- 1. **L: Punto de** baja tensión para el modo ECO. El rango de ajuste es de "Voltaje de salida nominal – 5V" a "Tensión de salida nominal - 11V". "Tensión de salida nominal – 5V" es el ajuste predeterminado.
	- 2. **H: Punto de** alta tensión para el modo ECO. El rango de ajuste es de "Voltaje de salida nominal + 5V" a "Voltaje de salida nominal + 11V". "Tensión de salida nominal + 5V" es el ajuste predeterminado.
- ➢ Rango de frecuencia en ECO: Ajuste el rango de frecuencia ECO. El rango de ajuste es de 46Hz a 54Hz cuando el SAI es un sistema de 50 Hz y de 56Hz a 64Hz cuando el SAI es 60Hz.

## **Batería**

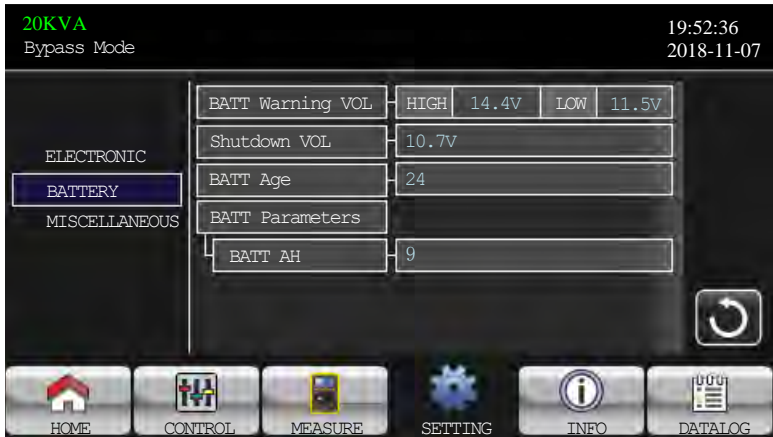

Página de configuración de la batería

- ➢ Advertencia de voltaje de bateria:
	- 1. **HIGH**: Alto voltaje de advertencia de la batería. El rango de ajuste es de 14,0 V a 15,0 V. 14.4V es la configuración predeterminada.
	- 2. **LOW:** Baja tensión de advertencia de la batería. El rango de ajuste es de 10,1 V a 14,0 V. 11.4V es la configuración predeterminada. Esta configuración de parámetro está relacionada con el ajuste "Voltaje de apagado". Este valor de ajuste debe ser superior al ajuste "Voltaje de apagado".
- ➢ Voltaje de apagado: Si el voltaje de la batería es inferior a este punto en el modo de batería, UPS se apagará automáticamente. El rango de ajuste es de 10,0 V a 12,0 V. 10.7V es la configuración predeterminada. (La configuración solo está disponible para el modelo a largo respaldo)
- ➢ Parámetro de la batería:
	- 1. Batería AH: ajuste de la capacidad de la batería. 9Ah es la configuración predeterminada.

#### **MISCELLANEOUS**

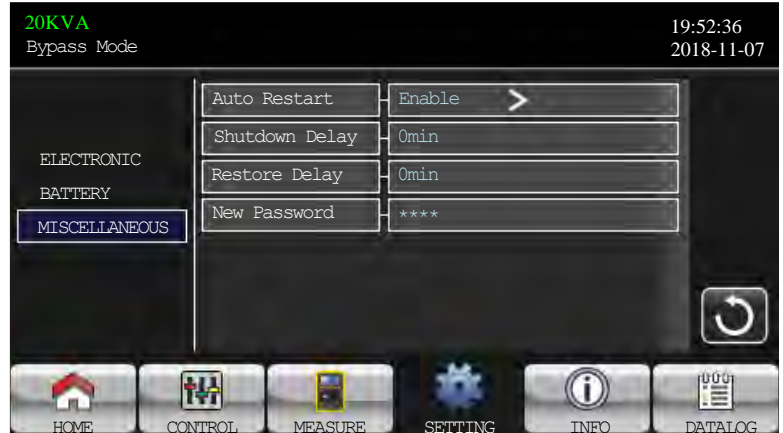

Miscellaneous setting page

- ➢ Reinicio automático: (Esta función está reservada para uso futuro)
- ➢ Activar: Después de configurar "Habilitar", una vez que se produzca el apagado del SAI debido a la batería baja y, a continuación, la utilidad se restablezca, el SAI volverá al modo de línea.
- ➢ Desactivar : Después de configurar "Desactivar", una vez que se produce el apagado del SAI y la utilidad se restaura, el SAI no se encenderá automáticamente.
- ➢ Retardo de apagado mín.: EL SAI se apagará en minutos de configuración. La cuenta atrás comenzará después de confirmar la pantalla emergente.
- ➢ Restablecer retardo mín.: UPS se reiniciará automáticamente en la configuración minutos después de que el SAI se apague.
- ➢ Nueva contraseña: Configure una nueva contraseña para entrar en el menú "Usuario de ADVANCE". ➔
- **1. Advance** ➔ **Maintainer**

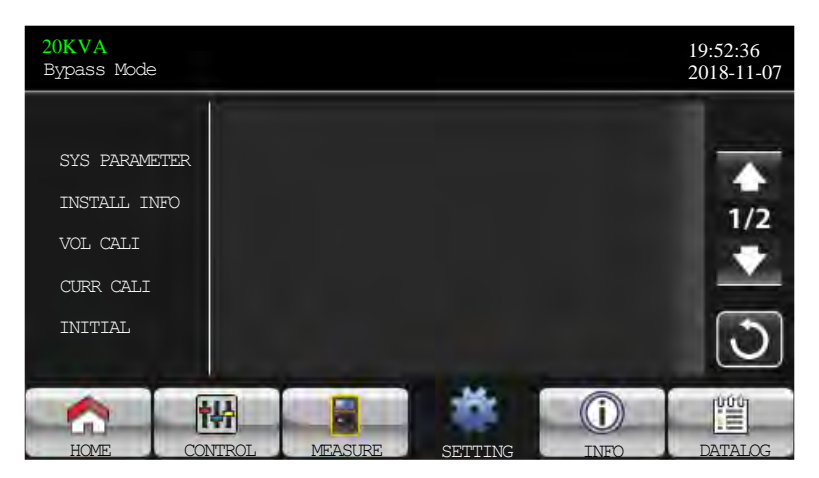

Advance: Maintainer Setting Menu Page1

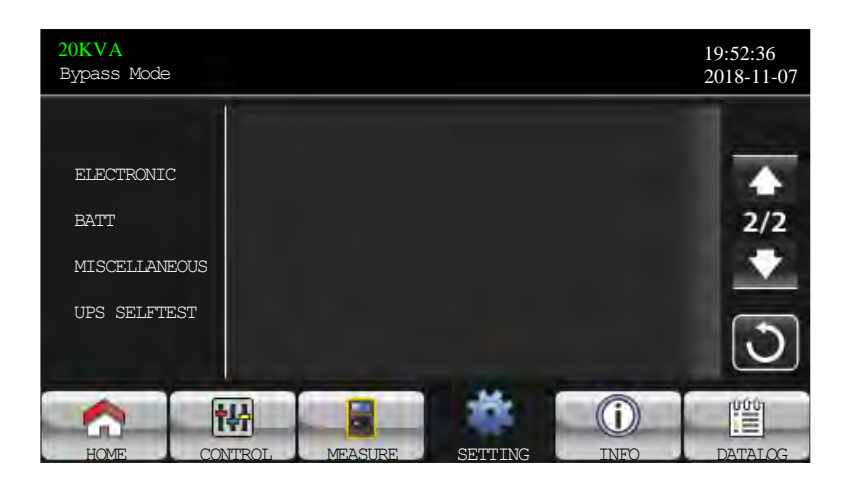

Avance : Menú de configuración del mantenedor Página2

Para acceder al "Mantenedor Avanzado"➔ es necesario introducir la contraseña. Póngase en contacto con su distribuidor local para obtener la contraseña del mantenedor.

**ADVERTENCIA:** Este menú de configuración es solo para técnicos cualificados. De lo contrario, el mal funcionamiento causará daños en el SAI.

Hay cinco submenús bajo el ajuste "Mantenimiento Avanzado": ➔ SYS PARAMETER, INSTALL INFO, VOL CALI, CALI CURR, INITIAL, ELECTRONIC, BATT, MISCELLANEOUS y UPS SELFTEST.

## **SYS PARAMETER**

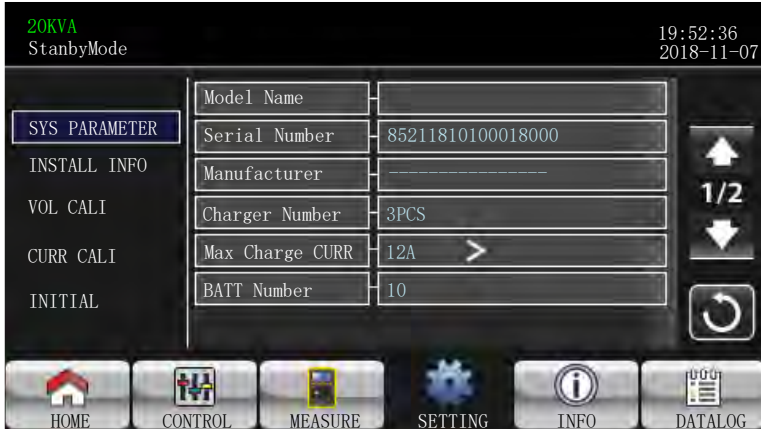

## SYS PARAMETER Page1

- ➢ Nombre del modelo: Establezca el nombre del modelo de UPS.
- ➢ Número de serie: Establezca el número de serie.
- ➢ Fabricante: Configure el fabricante de UPS.
- ➢ Número de cargador: El número de placas de carga instaladas en el SAI.
- ➢ **NOTA:** Es necesario reiniciar el SAI después de la configuración.
	- o **Una pieza de cargador**: Cuando se selecciona, hay cuatro opciones disponibles para "Max Charge CURR".
	- o **Dos piezas de cargador**: Cuando se selecciona, hay dos opciones disponibles para "Max Charge CURR".
	- o **Tres piezas de**cargador: Cuando se selecciona, hay tres opciones disponibles para "Max Charge CURR".
- ➢ Max Charge CURR: Tel máximo de la corriente de carga de la batería. Esta configuración de parámetro está relacionada con el ajuste "Número de cargador".
- ➢ Si UPS es de 10K, 15K o 20K, la corriente de carga seleccionable se enumera a continuación.
	- o **Una pieza de cargador**: Hay cuatro opciones, 1A, 2A, 3A, 4A. 4A es el ajuste predeterminado.
	- o **Dos piezas de cargador**: Hay dos opciones, 4A y 8A. 8A es el ajuste predeterminado.
	- o **Tres piezas de** cargador: Hay tres opciones, 4A, 8A, 12A. 12A es el ajuste predeterminado.
- o **Cuatro piezas de** cargador: Hay tres opciones, 4A, 8A, 12A, 16A. 16A es el ajuste predeterminado. (Sólo para 20K)
- o **Cinco piezas de** cargador: Hay tres opciones, 4A, 8A, 12A, 16A, 20A. 20A es el ajuste predeterminado. (Sólo para 20K)
- ➢ Si UPS es de 30K o 40K, la corriente de carga seleccionable se enumera a continuación.
	- o **Un par de** cargadores: Hay cuatro opciones, 2A, 4A, 6A, 8A. 8A es la configuración predeterminada.
	- o **Dos pares de** cargador: Hay dos opciones, 8A, 16A. 16A es la configuración predeterminada.
	- o **Tres pares de** cargador: Hay tres opciones, 8A, 16A, 24A. 24A es la configuración predeterminada.
- ➢ Número de BATT: El número total de baterías instaladas. (Debe reiniciar el SAI después de configurar.) El rango de ajuste es de 8 a 10. 10 es la configuración predeterminada.
- ➢ Float VOL: El punto de ajuste de la tensión de flotación de la batería. 13.6V es la configuración predeterminada.
- ➢ Tipo de SAI: Hay dos opciones, HV y LV. Este cambio solo está permitido para un técnico cualificado.
- ➢ **NOTA:** Es necesario reiniciar el SAI después de la configuración.
- ➢

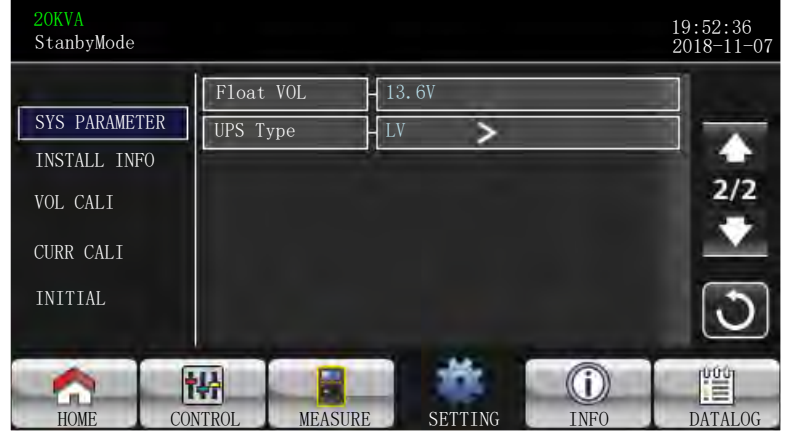

SYS PARAMETER Page 2

## **INSTALL INFO**

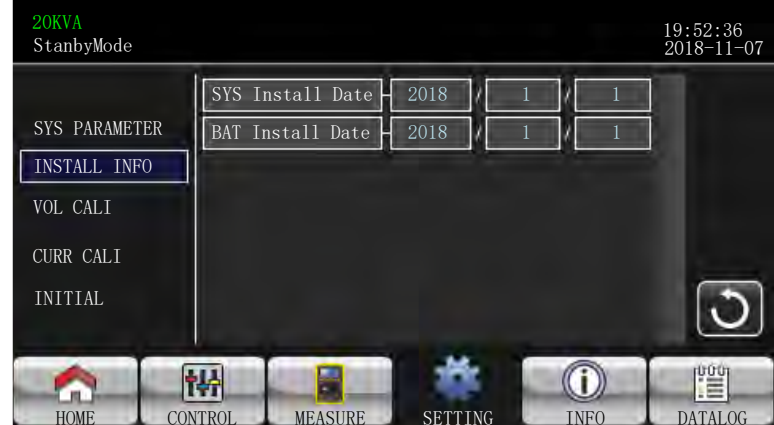

INSTALL INFO Page

1. Fecha de instalación de SYS: Establezca la fecha de instalación de UPS .

➢ Fecha de instalación de BAT: Establezca la fecha de instalación de la batería.

## **VOL CALI**

| 20KVA<br>StanbyMode         |                                             | 19:52:36<br>$2018 - 11 - 07$ |
|-----------------------------|---------------------------------------------|------------------------------|
| <b>SYS PARAMETER</b>        | Bus VOL<br>231.3V<br>0.0%<br>$\overline{p}$ |                              |
| INSTALL INFO<br>VOL CALI    | 229.5V<br>0.0%<br>N<br><b>BATT VOL</b>      | r<br>1/3                     |
| CURR CALI<br><b>INITIAL</b> | 7.9V<br>0.0%<br>6.2V<br>0.0%<br>Ñ           |                              |
|                             |                                             | ľË                           |

VOL CALI Page1

1. Bus VOL: Calibración de voltaje BUS. Each clic es 0.1% no importa que esté presionando la tecla

arriba o abajo . Press "up"tecla para aumentar 0.1% y pulse "tecla abajo" para disminuir 0.1%.<br>
Y arriba o abajo . Press "up"tecla para aumentar 0.1% y pulse "tecla abajo" para disminuir 0.1%. Press "OK" tecla para confirmar la modificación.

2. BATT VOL: Calibración del voltaje de la batería. Each clic es 0.1% no importa que esté presionando

la tecla arriba o abajo. Pulse la tecla "arriba" para aumentar 0.1% y presione la tecla "abajo" para disminuir 0.1%. Press "OK" para confirmar la modificación.

3.

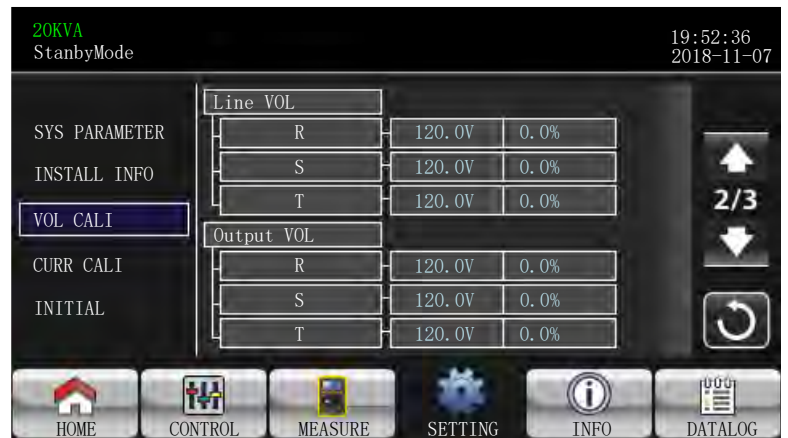

VOL CALI Page2

1. Línea VOL: Calibración de tensión de línea. Each clic es 0.1% no importa que esté presionando la tecla arriba o abajo. Pulse la tecla "arriba" para aumentar 0.1% y presione la tecla "abajo"<br>tecla  $\overline{X}$  arriba o abajo. Pulse la tecla "arriba" para aumentar 0.1% y presione la tecla "abajo"

para disminuir 0.1%. Press "OK" para confirmar la modificación.

2. Salida VOL: Calibración de tensión de salida. cada clic es 0.1% no importa que esté presionando

la tecla arriba o abajo. Pulse la tecla "arriba" para aumentar 0.1% y presione la tecla "abajo" para disminuir 0.1%. Press "OK" para confirmar la modificación.

| 20KVA<br>StanbyMode                                                             |            |                             |                                                    |                                              | 19:52:36<br>$2018 - 11 - 07$ |
|---------------------------------------------------------------------------------|------------|-----------------------------|----------------------------------------------------|----------------------------------------------|------------------------------|
| <b>SYS PARAMETER</b><br>INSTALL INFO<br>VOL CALI<br>CURR CALI<br><b>INITIAL</b> | Bypass VOL | Inverter VOL<br>R<br>S<br>R | 0.0V<br>0.0V<br>0.0V<br>120.0V<br>120.0V<br>120.0V | 0.0%<br>0.0%<br>0.0%<br>0.0%<br>0.0%<br>0.0% | C<br>3/3                     |
| <b>HOME</b>                                                                     | CONTROL    | <b>MEASURE</b>              | SETTING                                            | <b>INFO</b>                                  | ľÊ<br><b>DATALOG</b>         |

VOL CALI Page3

1. Inversor VOL: Calibración de voltaje del inversor. Cada clic es 0.1% no importa que esté presionando la tecla **arriba o abajo.** Pulse la tecla "arriba" para aumentar 0.1% y presione la

tecla "abajo" para disminuir 0.1%. Press "OK" para confirmar la modificación.

2. Bypass VOL: Omitir calibración de voltaje. Cada clic es 0.1% no importa que esté presionando la

tecla **X**<br>tecla **X** arriba o abajo . Pulse la tecla "arriba" para aumentar 0.1% y presione la tecla "abajo" para disminuir 0.1%. Press "OK" para confirmar la modificación.

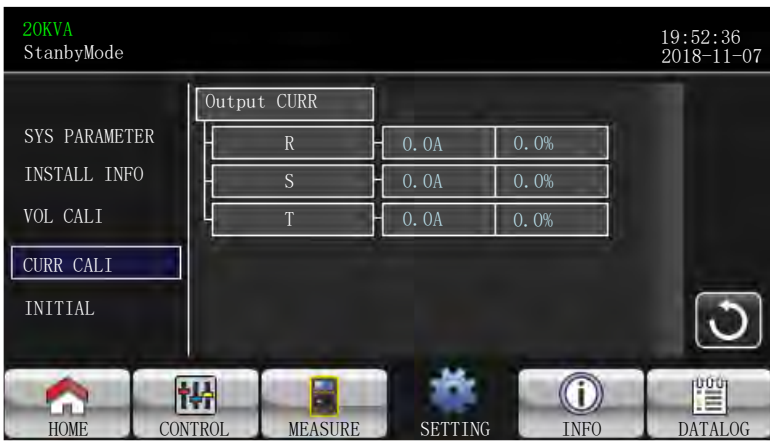

CURR CALI Page

1. Salida CURR: Calibración de corriente de salida. Cada clic es 0,1% no importa que esté presionando la tecla **algo.**<br>presionando la tecla **arriba o abajo.** Pulse la tecla "arriba" para aumentar 0.1% y presione la

tecla "abajo" disminuir para 0.1%. Pulse "OK" para confirmar la modificación.

#### **INITIAL**

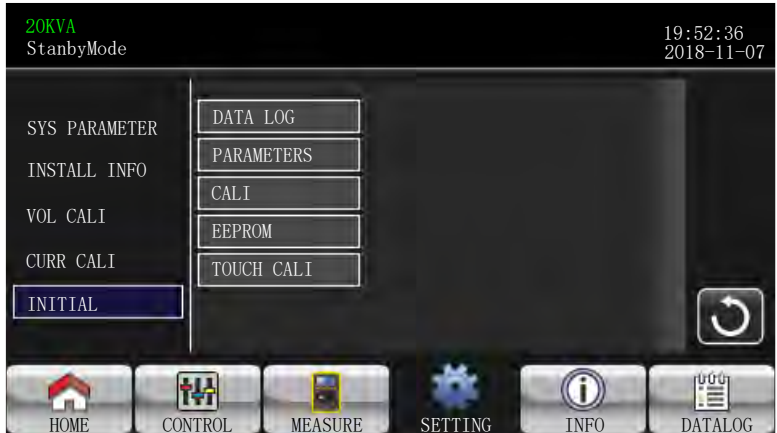

INITIAL menu Page

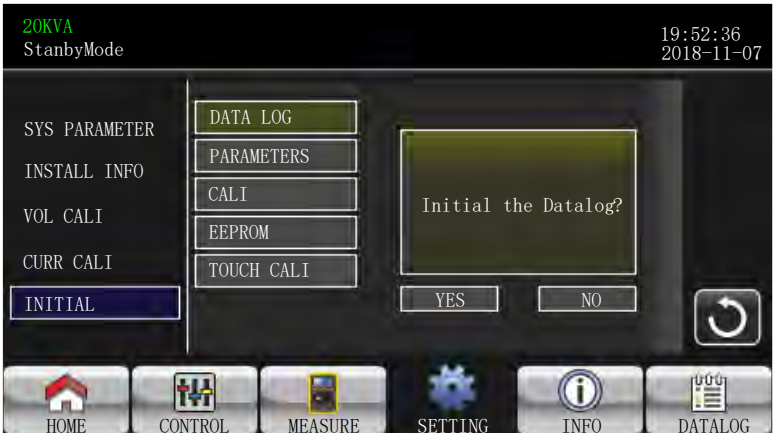

INITIAL DATALOG Page

1. DATA LOG: pulsando la ventana de confirmación, aparecerá como se muestra en la pantalla anterior. Toque "YES" para borrar la página DATALOG. Toque "Atrás" o "No" cancelar esta operación y volver a la página del menú INITIAL.

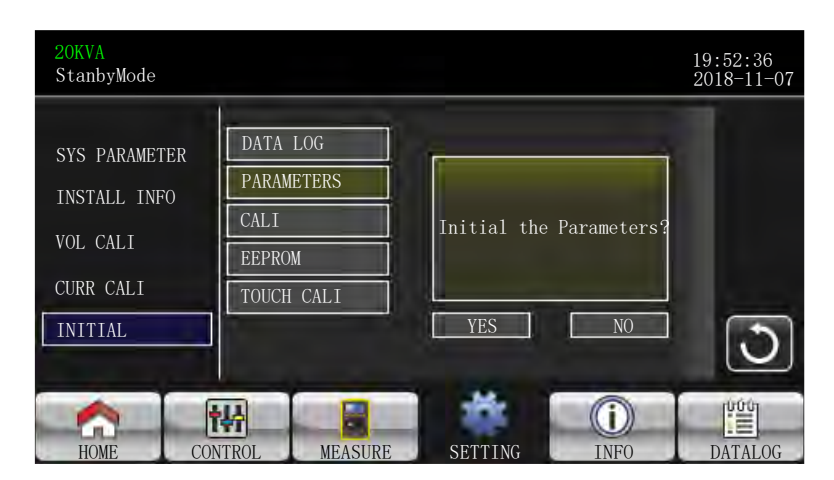

INITIAL PARAMETERS Page

1. PARAMETERS: una vez pulsado la ventana de confirmación, aparecerá como se muestra en la pantalla anterior. Oprima " YES " para restaurar el valor predeterminado. Toque "Atrás" o "No" para poder cancelar esta operación y volver a la página de menú INITIAL.

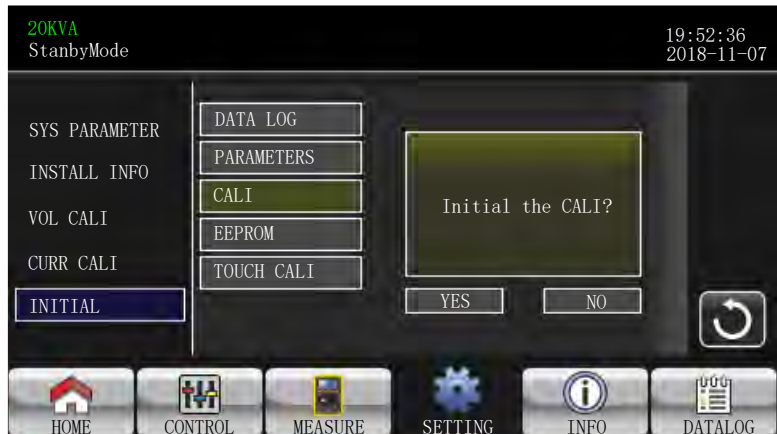

INITIAL CALI Page

1. CALI: Una vez pulsado la ventana de confirmación, aparecerá como se muestra en la pantalla anterior. Toque "YES" para restaurar el valor de calibración predeterminado. Toque "Atrás" o "No" para poder cancelar esta operación y volver a la página del menú INITIAL.

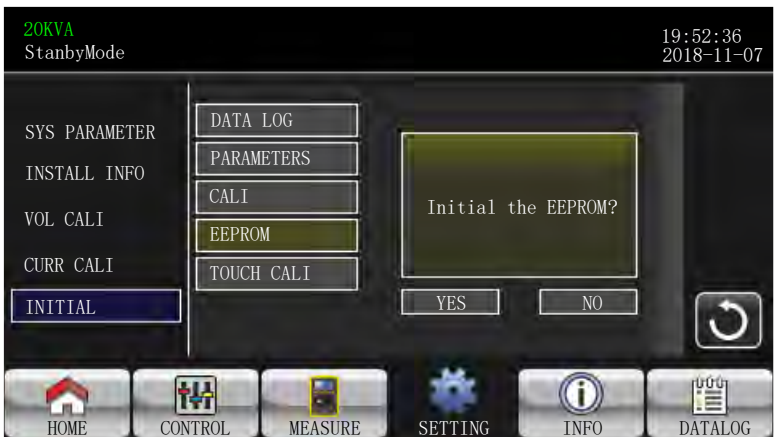

INITIAL EEPROM Page

1. EEPROM: Después del pulsar la ventana de confirmación aparecerá como se muestra en la pantalla anterior. Toque "YES" para abrir todo el valor de ajuste en EEPROM. Toque "Atrás" o "No" para poder cancelar esta operación y volver a la página del menú INITIAL.

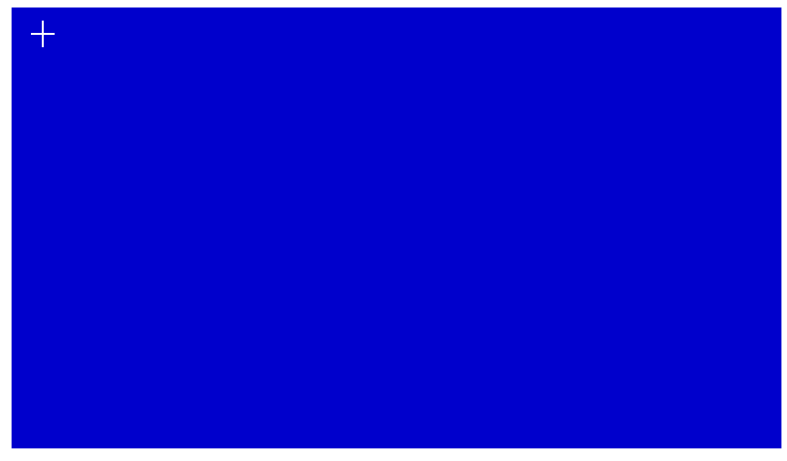

## INITIAL TOUCH Page

1. TOUCH CALI: Despues de pulsar la ventana de confirmación, aparecerá como se muestra en la pantalla anterior. Pantalla táctil para recalibrar. A continuación, aparece la pantalla azul y por favor haga clic en el lugar de la cruz con el ratón.

## **ELECTRICAL**

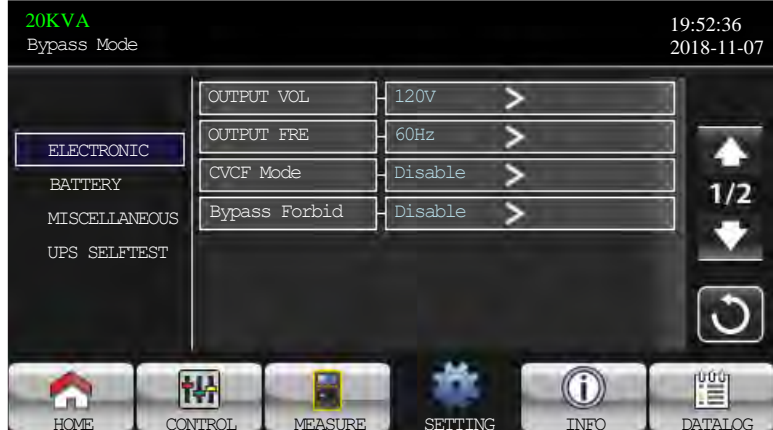

Electrical Setting Page 1

- ➢ Output Voltage: Seleccione la tensión nominal de salida.
	- o Hay dos opciones, 120V y 127V. 120Vac es la configuración predeterminada.
- ➢ Frecuencia nominal de salida FRE: Seleccione la frecuencia nominal de salida.
	- o **50Hz: La frecuencia de** salida está ajustando para 50Hz.
	- o **60Hz: La frecuencia de** salida está ajustando para 60Hz.
- ➢ Modo CVCF (voltaje constante y función de frecuencia constante)
	- o **Enable:** La función CVCF está activada. La frecuencia de salida se fijará a 50Hz o 60Hz según el ajuste de "Output Freq.". La frecuencia de entrada podría ser de 40Hz a 70Hz.
	- o **Disable:** La función CVCF está desactivada. La frecuencia de salida se sincronizará con la frecuencia de derivación dentro de 45 a 55 Hz para el sistema de 50 Hz o dentro de 55 a 65 Hz para el sistema de 60 Hz. Deshabilitar es la configuración predeterminada.
- ➢ Bypass Forbid:
- ➢ **Enable**: Bypass Forbid está habilitado. No se permite ejecutar en modo Bypass bajo ninguna situación.
- ➢ **Disable**: Bypass Forbid está desactivado. UPS se ejecutará en modo Bypass. Es la configuración predeterminada.

| 20KVA<br>Bypass Mode |                    |                |             | 19:52:36<br>2018-11-07 |
|----------------------|--------------------|----------------|-------------|------------------------|
|                      | Bypass UPS Off     | Enable         |             |                        |
| <b>ELECTRONIC</b>    | Bypass VOL Range   | 96V            | 146V        |                        |
| <b>BATTERY</b>       | Bypass FRE Range-  | 56.0Hz         | 64.0Hz      |                        |
| <b>MISCELLANEOUS</b> | ECO Mode           | Disable        |             | 2/2                    |
| <b>UPS SELFTEST</b>  | ECO VOL Range      | 115V           | <b>125V</b> |                        |
|                      | ECO FRE Range      | 58Hz           | 62Hz        |                        |
|                      |                    |                |             |                        |
|                      |                    |                |             | lian<br>E              |
| <b>HOME</b>          | MEASURE<br>CONTROL | <b>SETTING</b> | INFO        | DATALOG                |

Electrical Setting Page 2

- ➢ Bypass at UPS OFF: Seleccione el estado de derivación cuando apague manualmente el SAI. Este ajuste está disponible cuando "Bypass forbid" está establecido en "Desactivar".
- ➢ **Activar**: bypass activado. Cuando se selecciona, se activa el modo de derivación.
- ➢ **Disable**: Bypass desactivado. Cuando se selecciona, no hay salida a través de bypass cuando se apaga manualmente el SAI.
- ➢ Bypass Voltage Range: Ajuste el rango de voltaje de derivación.
	- o **L : Punto de** baja tensión para derivación. El rango de ajuste es de 96V a 110V. 96V es el ajuste predeterminado.

 **H**: Punto de alta tensión para derivación. El rango de ajuste es de 130V a 146V. 146V es el ajuste predeterminado.

- ➢ Bypass FRE Range: Establezca el rango de frecuencia de derivación.
- ➢ El rango de frecuencia de derivación aceptable de 46 Hz a 54 Hz cuando UPS es un sistema de 50 Hz y de 56 Hz a 64 Hz cuando UPS es un sistema de 60 Hz.
- ➢ Modo ECO: Activar/Desactivar el modo ECO. El ajuste predeterminado es "Desactivar".
- ➢ Rango de voltaje ECO: Ajuste el rango de voltaje ECO.
	- o **L: Punto de** baja tensión para el modo ECO. El rango de ajuste es de "Voltaje de salida nominal – 5V" a "Tensión de salida nominal - 11V". "Tensión de salida nominal – 5V" es el ajuste predeterminado.
	- o **H: Punto de** alta tensión para el modo ECO. El rango de ajuste es de "Voltaje de salida nominal + 5V" a "Voltaje de salida nominal + 11V". "Tensión de salida nominal + 5V" es el ajuste predeterminado.
- ➢ ECO FRE range: Ajuste el rango de frecuencia ECO. El rango de ajuste es de 48Hza 52Hz cuando el SAI es un sistema de 50 Hz y de 58Hza 62Hz cuando el SAI es 60Hz.

## **BATTERY**

| 20KVA<br>Bypass Mode                                                        |                                                                                          |                                          |              | 19:52:36<br>2018-11-07 |
|-----------------------------------------------------------------------------|------------------------------------------------------------------------------------------|------------------------------------------|--------------|------------------------|
| <b>ELECTRONIC</b><br><b>BATTERY</b><br><b>MISCELLANEOUS</b><br>UPS SELFTEST | BATT Warning VOL<br>Shutdown VOL<br><b>BATT Age</b><br><b>BATT Parameters</b><br>BATT AH | 14.4V<br><b>HIGH</b><br>10.7V<br>24<br>9 | 11.5V<br>LOW |                        |
| <b>HOME</b>                                                                 | <b>MEASURE</b><br>CONTROL                                                                | <b>SETTING</b>                           | <b>INFO</b>  | ie.<br><b>DATALOG</b>  |

Battery setting page

- ➢ Battery Warning VOL:
	- o **HIGH**: Alta advertencia del voltaje de la batería. El rango de ajuste es de 14,0 V a 15,0 V. 14.4V es la configuración predeterminada.
	- o **LOW :** advertencia de la batería con bajo voltaje. El rango de ajuste es de 10,1 V a 14,0 V. 11.4V es la configuración predeterminada. Esta configuración de parámetro está relacionada con el ajuste "Voltaje de apagado". El valor de ajuste debe ser superior al ajuste "Voltaje de apagado".
- ➢ Voltaje de apagado: Si el voltaje de la batería es inferior a este punto en el modo de batería, UPS se cerrará automáticamente. El rango de ajuste es de 10,0 V a 12,0 V. 10.7V es la configuración predeterminada (la configuración solo está disponible para el modelo a largo plazo)
- ➢ Parámetro de la batería:
	- o Batería AH: ajuste de la capacidad de la batería. 9Ah es la configuración predeterminada.

#### **MISCELLANEOUS**

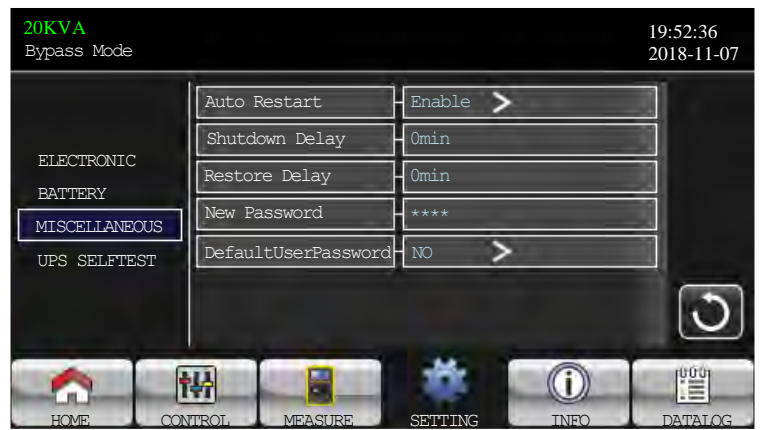

Miscellaneous setting page

- ➢ Reinicio automático:
	- o **Activar:** Después de configurar "Habilitar", una vez que se produzca el apagado del SAI debido a la batería baja y, a continuación, la utilidad se restablezca, el SAI volverá al modo de línea.
	- o **Desactivar:** Después de configurar "Desactivar", una vez que se produce el apagado del SAI y la utilidad se restaura, el SAI no se encenderá automáticamente.
- ➢ Shutdown Delay Minutes: EL SAI se apagará en los minutos de configuración. La cuenta atrás comenzará después de confirmar la pantalla emergente.
- ➢ Restore Delay Minutes.: UPS se reiniciará automáticamente en la configuración minutos después de que el SAI se apague.
- ➢ Nueva contraseña: Configure la nueva contraseña del usuario para entrar en la página de menú "Usuario de ➔ ADVANCE".
- ➢ Contraseña predeterminada del usuario:
	- o **Sí**: Una vez establecido "YES", la contraseña de usuario restaurará el valor de configuración predeterminado.
	- o **NO:** Después de configurar "NO", el SAI cancelará esta operación.

## **UPS SELF TEST**

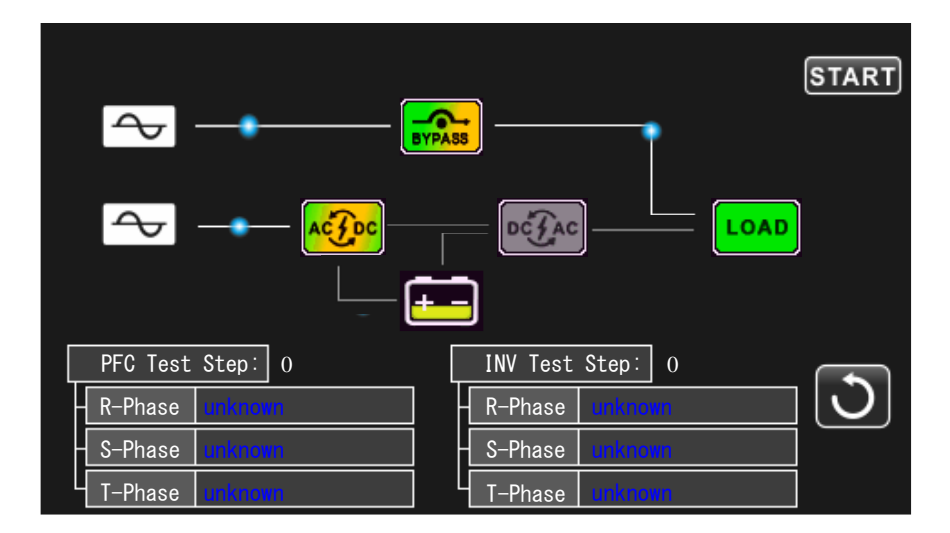

Esta función solo es efectiva cuando la configuración del tipo UPS es "HV". Por lo tanto, desconecte todas las cargas y la utilidad primero antes de ejecutar esta función. A continuación, cambie el tipo de SAI a "HV". Para la operación detallada, por favor marque el menú "Parámetro del sistema" en el ➔ directorio De ajustador.

Después de cambiar el tipo de SAI a "HV", debe reiniciar el SAI. Después de reiniciar el SAI, ingrese la pantalla Avance e ingrese la contraseña del Mantenedor. Mostrará la selección "UPS SELFTEST" en la pantalla. En la pantalla, todos los elementos probados se muestran "desconocidos". Simplemente haga clic en el botón "UPS SELFTEST", el SAI iniciará la auto prueba. Si el SAI es normal, mostrará "Normal" en todas las columnas. De lo contrario, "Desconocido" se mostrará en las columnas.

## **3-3-5. Pantalla de información**

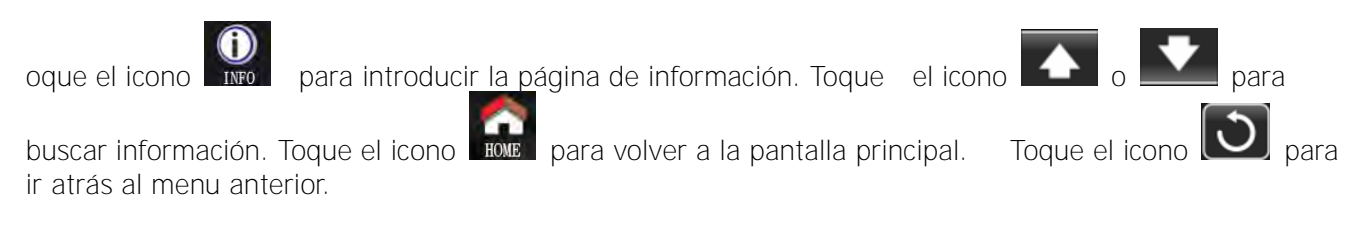

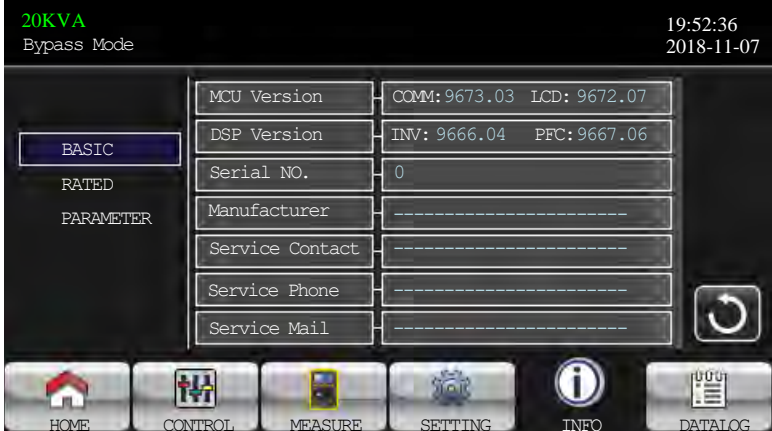

Basic Information Page

## **Información básica**

- ➢ MCU Version: Versión MCU.
- ➢ DSP Version: versión DSP.
- ➢ Serie NO.: El número de serie de UPS.
- ➢ Fabricante: La información sobre el fabricante.
- ➢ Contacto de servicio: El nombre del contacto se establece en "Configuración básica".
- ➢ Teléfono de servicio: Los números enumerados se establecen en "Configuración básica".
- ➢ Correo de servicio: La cuenta de correo electrónico deservicio se establece en "Configuración básica".

| 20KVA<br>Bypass Mode |                                                            | 19:52:36<br>2018-11-07 |
|----------------------|------------------------------------------------------------|------------------------|
|                      | SYS Install Date 2018 - 01- 01                             |                        |
| <b>BASIC</b>         | BAT Install Date   2018 - 01- 01                           |                        |
| <b>RATED</b>         | Single<br>PAR State                                        |                        |
| <b>PARAMETER</b>     | PAR ID                                                     | 2/2                    |
|                      | Line<br>Input Source                                       |                        |
|                      | All Mute<br>Disable                                        |                        |
|                      | Mode Mute<br>Disable                                       |                        |
| HOMF.                | <b>CONTROT</b><br>MFASURE<br><b>SETTING</b><br><b>TNFO</b> | ľ≝<br><b>DATAIOG</b>   |

Página de Información Básica2

- ➢ SYS Install Date: La fecha de instalación del sistema.
- ➢ BAT Install Date: La fecha de instalación de la batería.
- 1. PAR State: La información de estado paralelo.
- ➢ PAR ID: El número de ID de UPS en estado paralelo.
- ➢ Input Source: La información de la fuente de entrada.
- ➢ All Mute: Activar/desactivar todas las funciones de silencio.
- ➢ Mode Mute: Activar/desactivar la función de silencio.

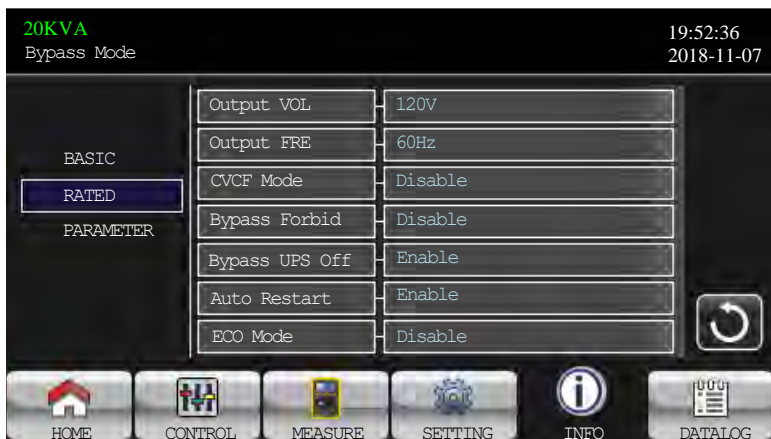

## Rated Information Page

## **Información calificada**

- ➢ Output Voltage: Muestra la tensión nominal de salida.
- ➢ Output FRE: Muestra la frecuencia nominal de salida.
- ➢ CVCF Mode: Activar/Desactivar el modo CVCF.
- ➢ Bypass Forbid: Activar/desactivar la función de derivación.
- ➢ Bypass UPS Off: Activar/desactivar la función de omisión automática cuando el SAI está apagado.
- ➢ Auto Restart: Activar/desactivar la función de reinicio automático.
- ➢ ECO Mode: Activar/desactivar la función ECO.

| 20KVA<br>Bypass Mode |                                             | 19:52:36<br>2018-11-07 |
|----------------------|---------------------------------------------|------------------------|
|                      | 80V<br>Line VOL Range                       | 156V                   |
| <b>BASIC</b>         | 56.0Hz<br>Line FRE Range                    | 64.0Hz                 |
| <b>RATED</b>         | 96V<br>Bypass VOL Range                     | 146V                   |
| <b>PARAMETER</b>     | 56.0Hz<br>Bypass FRE Range                  | 1/2<br>64.0Hz          |
|                      | 115V<br>ECO VOL Range                       | 125V                   |
|                      | 58.0Hz<br>ECO FRE Range                     | 62.0Hz                 |
|                      |                                             |                        |
| HOMF.                | <b>SETTING</b><br><b>CONTROT</b><br>MFASURE | Ë<br>DATALOG<br>TNFO   |

Información de parámetros Página 1

## **Información de parámetros**

- ➢ Line Voltage Range: El rango de voltaje de entrada de línea aceptable.
- ➢ Line FRE Range: El rango de frecuencia de entrada de línea aceptable.
- ➢ Bypass Voltage Range: El rango de voltaje de entrada aceptable para el modo de derivación.
- ➢ Bypass FRE Range: El rango de frecuencia de entrada aceptable para el modo de derivación.
- ➢ ECO Voltage Range: El rango de voltaje de entrada aceptable para el modo ECO.
- ➢ ECO FRE Range: El rango de frecuencia de entrada aceptable para el modo ECO.

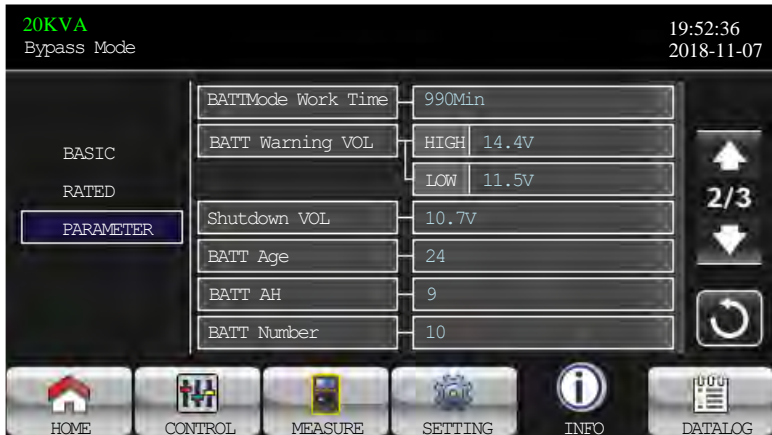

Información de parámetros Página 2

- 1. BATT Mode Work Time: El tiempo máximo de descarga en modo batería.
- ➢ BATT Warning Voltage:
	- 1. **HIGH**: Alto voltaje de advertencia de la batería.
	- 1. **LOW**: Baja tensión deadvertencia b attery.
- 1. Shutdown Voltage: Si el voltaje de la batería es menor en este punto, UPS se apagará automáticamente.
- 1. Battery Age: Muestra la edad de la batería.
- 1. Battery AH: Muestra la batería AH.
- 1. Battery Number: Muestra el número de batería.

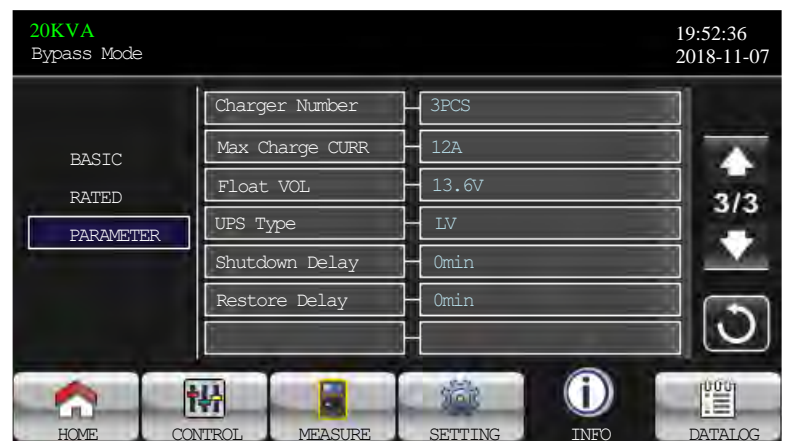

Información de parámetros Página 3

- ➢ Charger Number: La información del número de cargador.
- ➢ Max Charge CURR: El valor de ajuste de la corriente de carga máxima.
- 1. Float VOL: El valor de ajuste de la tensión de flotación de la batería.
- ➢ UPS Type: La información del tipo UPS.
- 1. Shutdown Delay: UPS se apagará en minutos de configuración. La cuenta atrás comenzará después de confirmar la pantalla emergente.
- ➢ Restore Delay: UPS se reiniciará automáticamente en la configuración minutos después de que el SAI se apague.

## **3-3-6. Pantalla de registro de datos**

Toque el icono para introducir la página de registro de fechas. El registro de datos se utiliza para registrar la información de advertencia y error del SAI. El registro contiene fecha y hora, código, tipo y

descripción. Toque el icono  $\Box$  o  $\Box$  en la página hacia arriba o hacia abajo si hay más de una

página en el registro de fechas. Toque el icono para volver a la pantalla principal. Pulse el

icono  $\Box$  para volver al menú principal. Favor hacer referencia a la Sección 3-7 y 3-8 para la lista de códigos de advertencia y falla.

|                            |              | 19:52:36<br>2018-11-07                          |
|----------------------------|--------------|-------------------------------------------------|
| <b>TYPE</b><br><b>CODE</b> | Description  |                                                 |
| Mode<br>01                 | Bypass Mode  |                                                 |
| 02<br>Mode                 | Standby Mode |                                                 |
|                            |              |                                                 |
|                            |              |                                                 |
|                            |              |                                                 |
|                            |              |                                                 |
|                            |              |                                                 |
|                            |              |                                                 |
|                            |              |                                                 |
|                            |              | 眥                                               |
|                            |              | <b>DATALOG</b>                                  |
| CONTROL                    |              | <b>MEASURE</b><br><b>SETTING</b><br><b>INFO</b> |

Data Log Page

## <span id="page-40-0"></span>**3-4. Alarma audible**

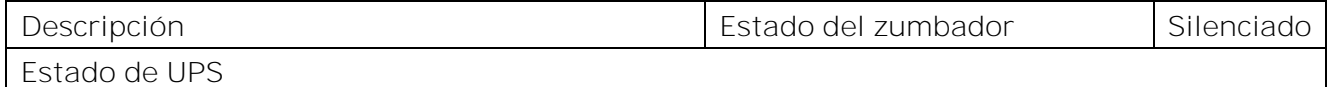

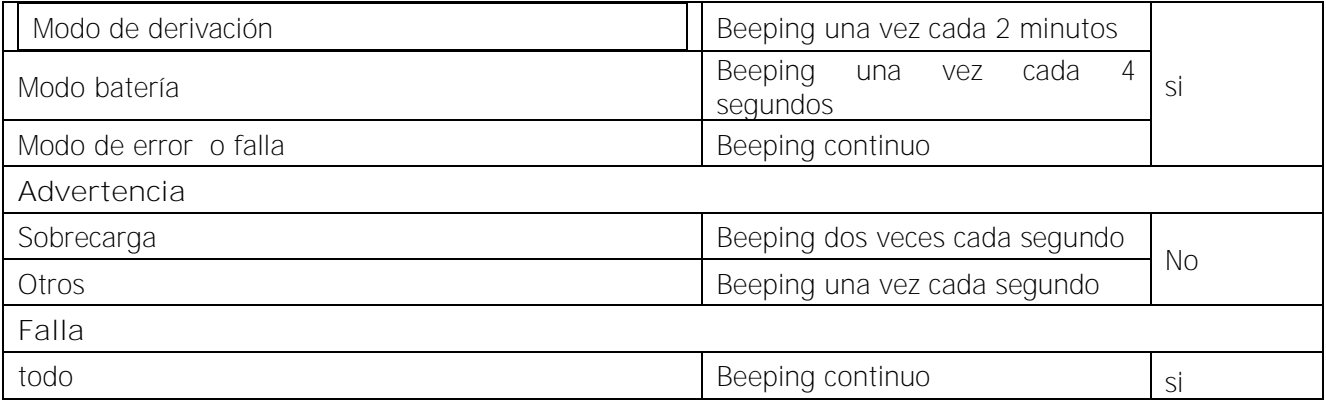

## <span id="page-41-0"></span>**3-5. Operación de UPS**

- **1. Encienda el SAI con alimentación eléctrica (en modo CA)**
	- 1) Después de que la red eléctrica esté conectada correctamente, ajuste el disyuntor de la batería en la posición "ON" (este paso sólo es necesario para el modelo long- run) . A continuación, ajuste el interruptor de entrada de línea en la posición "ON". Al mismo tiempo, el ventilador comenzará a ejecutarse y el SAI iniciará la inicialización. En pocos segundos, el SAI suministrará energía a las cargas a través del modo Bypass.

**NOTA:** Cuando el SAI está en modo de derivación, la tensión de salida se dirigirá desde la red después de encender el interruptor de entrada. En el modo Bypass, la carga no está protegida por el SAI. Para proteger sus valiosos dispositivos, debe encender el SAI. Consulte el siguiente paso.

- 2) Toque "CONTROL" y seleccione el icono "UPS on/off". Se mostrará "Activar UPS?" en la pantalla y seleccionar "Sí". Consulte la pantalla On/Off UPS.
- 3) En pocos segundos, el SAI entrará en modo de CA. Si la red eléctrica es anormal, el SAI funcionará en modo Batería sin interrupción.

**NOTA: Cuando el SAI se agote de la** batería, se apagará automáticamente en el modo Batería. Cuando se normaliza la red, el SAI se reiniciará automáticamente en modo CA.

- **2. Encienda el SAI con la fuente de alimentación de la utilidad (en modo batería)**
	- 1) Asegúrese de que las dos bancos de baterías están conectadas correctamente en las terminales "+,GND,-" y el disyuntor de la batería está en la posición "ON" (sólo para el modelo de larga ejecución).
	- 2) presione el boton  $\mathbf{\bullet}$  POWER para configurar la fuente de alimentación para el SAI. El UPS entrará en modo de encendido. Después de la inicialización, UPS entrará en "Modo sin salida".
	- 3) En pocos segundos, el SAI se encenderá y entrará en modo batería.

## **3. Conecte dispositivos a UPS**

Después de encender el SAI, puede conectar dispositivos al SAI.

- 1) Encienda el SAI primero y luego encienda los dispositivos uno por uno. El panel LCD mostrará el nivel de carga total.
- 2) Si es necesario conectar las cargas inductivas, como una impresora, la corriente de entrada de la carga debe calcularse cuidadosamente para ver si cumple con la capacidad de sobrecarga del SAI. Cualquier carga superior al 150% sobre la capacidad diseñada del tiempo de ejecución será inferior a 60 ms
- 3) Si el SAI está sobrecargado, el zumbador pitará dos veces cada segundo.
- 4) Cuando el SAI esté sobrecargado, retire algunas cargas inmediatamente. Se recomienda tener las cargas totales conectadas al SAI menos del 80% de su capacidad de potencia nominal para evitar sobrecargas para la seguridad del sistema.
- 5) Si el tiempo de sobrecarga es de más de tiempo aceptable que aparece en las especificaciones en modo CA, el SAI se transferirá automáticamente al modo Bypass. Después de que se haya resuelto la sobrecarga, volverá al modo de CA. Si el tiempo de sobrecarga es de más de tiempo aceptable que aparece en las especificaciones en el modo Batería, el SAI entrará en estado de falla. En este momento, si el bypass está habilitado, el SAI se alimentará a la carga a través de bypass. Si la

función bypass está desactivada o la potencia de entrada no está dentro del rango aceptable de derivación, cortará la salida por completo.

- **4. Cargar las baterías**
	- 1) Después de que el SAI esté conectado a la red eléctrica y encendido en modo CA ,el cargador cargará las baterías automáticamente excepto en modo de batería, durante la auto prueba de la batería, sobrecarga o cuando el voltaje de la batería es alto.
	- 2) Se recomienda cargar las baterías durante al menos 10 horas antes de la operación. De lo contrario, el tiempo de respaldo puede ser más corto de lo esperado.
- **5. Funcionamiento del modo batería**
	- 1) Cuando el SAI está en modo Batería, el zumbador sonará diferente de acuerdo con la capacidad de la batería. Si la capacidad de la batería es superior al 25%, el zumbador pitará una vez cada 4 segundos. Si el voltaje de la batería cae al nivel de alarma, el zumbador pitará una vez cada segundo para recordar a los usuarios que la batería está en bajo nivel y el SAI se apagará de forma inminente. Los usuarios podrían desactivar algunas cargas no críticas para deshabilitar la alarma de apagado y prolongar el tiempo de respaldo. Si no hay más carga que desactivar, debe preparar el procedimiento de apagado para conservar los datos o dispositivos de trabajo. De lo contrario, existe el riesgo de pérdida de datos o error de carga.
	- 2) En el modo Batería, los usuarios pueden tocar "AJUSTE" ➔ "Básico" ➔ Silencio de audio para activar "Modo silencio" para desactivar el zumbador.
	- 3) El tiempo de respaldo del modelo de larga duración depende de la capacidad de la batería externa.
	- 4) El tiempo de respaldo puede variar de la diferente temperatura de funcionamiento y tipo de carga.
	- 5) Al ajustar el tiempo de respaldo durante 16.5 horas (valor predeterminado del menú LCD), después de descargar 16,5 horas, UPS se apagará automáticamente para proteger la batería. Esta protección de descarga de la batería se puede activar o desactivar a través del menú LCD.
- **6. Pruebe las baterías**
	- 1) Si necesita comprobar el estado de la batería cuando el SAI se está ejecutando en modo CA/CVCF, puede tocar "CONTROL" y seleccionar "Prueba de batería". Referirse a la pantalla "Prueba de batería".
	- 2) Los usuarios también pueden configurar la auto prueba de la batería a través del software de monitoreo.
- **7. Apague el SAI con alimentación eléctrica en modo CA**
	- 1) oque "CONTROL" y seleccione el icono "Apagar UPS" para apagar el SAI. Consulte la pantalla "UPS on/off".

**NOTA 1:** Si el SAI se ha configurado para desviar la salida, omitirá la tensión de la red eléctrica al terminal de salida, aunque haya apagado el SAI (inversor).

**NOTA 2: Después de** apagar el SAI, tenga en cuenta que el SAI funciona en modo Bypass, habrá riesgo de pérdida de energía para los dispositivos conectados.

- 2) En el modo Bypass, el voltaje de salida del SAI sigue presente. Para cortar la salida, apague el interruptor de entrada de línea. La pantalla LCD se apagará y el SAI ahora está completamente apagado.
- **8. Apague el SAI sin alimentación eléctrica en modo Batería**
	- 1) Toque "CONTROL" y seleccione el icono "Apagar UPS" para apagar el SAI. Consulte la pantalla "UPS on/off".
	- 2) Entonces UPS cortará la energía a los terminales de salida.
- **9. Silenciar el zumbador**
	- 1) oque "SETTING" y seleccione el elemento "BASIC". aquí hay dos eventos disponibles para silenciar. Consulte la pantalla "SETTING".
	- 2) Algunas alarmas de advertencia no se pueden silenciar a menos que se solucione el error. Consulte la sección 3-4 para obtener más información.
- **10. Operación en estado de advertencia**
	- 1) Cuando la pantalla LCD muestra "Modo de error" y el zumbador emite un pitido una vez cada segundo, indica que hay problemas para el funcionamiento del SAI. Los usuarios pueden leer los mensajes de advertencia desde el menú "DATA LOG". Consulte la Sección 3-3-6 para obtener más información.
	- 2) Algunas alarmas de advertencia no se pueden silenciar a menos que se solucione el error. Consulte la sección 3-4 para obtener más información.
- **11. Funcionamiento en modo Falla**
	- 1) Cuando el zumbador emite un pitido continuamente, significa que hay un error fatal con el SAI. Los usuarios pueden obtener el código de error desde el menú "DATA LOG". Consulte la Sección 3-3-6 para obtener más información.
	- 2) Compruebe las cargas, el cableado, la ventilación, la red eléctrica, la batería y así sucesivamente después de que se produzca la falla. No intente encender el SAI de nuevo antes de resolver los problemas. Si los problemas persisten, póngase en contacto con el distribuidor o el personal de servicio inmediatamente.
	- 3) En caso de emergencia, apague las conexiones de la red eléctrica, la batería externa y la salida inmediatamente para evitar posibles daños en el SAI o el equipo.
- **12. Operación en modo de mantenimiento**

Esta operación sólo debe ser realizada por personal de mantenimiento o técnicos calificados.

Cuando el SAI necesita servicio o repararse y la carga no se pudo apagar, el SAI debe ponerse en modo de mantenimiento.

- 1) primero, apague el SAI.
- 2) A continuación, retire la cubierta del interruptor de derivación de mantenimiento en el panel.
- 3) Gire el interruptor de mantenimiento a la posición "BPS".

## <span id="page-43-0"></span>**3-6. Operación paralela**

**1. Arranque inicial del sistema en paralelo**

Por favor asegúrese que todos los UPS en ejecución son modelos iguales y tienen la misma configuración.

- 1) Encienda cada SAI en modo CA respectivamente (Consulte la sección 3-5(1)). A continuación, asegure el voltaje de salida del inversor de cada fase para cada SAI con un multímetro. Calibre la tensión de salida del inversor configurando el ajuste de voltaje del inversor (Consulte la pantalla SETTING ➔ VOL CALI ) en el menú LCD hasta que la diferencia de voltaje de salida del inversor de cada SAI está dentro de 1 V o menos.
- 2) Apague cada SAI (consulte la sección 3-5.7. A continuación, siga el procedimiento de cableado de la sección 2-5.
- 3) Retire la cubierta del puerto de cable de corriente de recurso compartido paralelo en el SAI, conecte cada SAI uno por uno con el cable paralelo y comparta el cable de corriente y, a continuación, sustituya la cubierta.
- 4) Encienda el sistema paralelo en modo CA:
- a) Encienda el interruptor de entrada de línea de cada SAI. Si utiliza una unidad de doble entrada, encienda también el interruptor de entrada de derivación externo. Después de que todos los SAI entren en modo de derivación, mida el voltaje de salida entre dos SAI para la misma fase para asegurarse de que la secuencia de fases es correcta. If las dos diferencias de voltaje están cerca de cero, eso significa que todas las conexiones se cumplen. En sentido contrario, compruebe si los cables están conectados correctamente.
- b) Encienda el disyuntor de salida de cada SAI.
- c) Urna en cada SAI por turnos. Después de un tiempo, los SAI deben entrar en modo DE CA sincrónicamente y luego, el sistema paralelo se ha completado.
- 5) **Encienda el sistema paralelo en modo Batería:**
- a) Encienda el disyuntor de la batería (solo disponible en el modelo de larga duración) y el disyuntor de salida externo de cada SAI.
- b) Encienda cualquier SAI. Unos segundos más tarde, el SAI entrará en modo de batería.
- c) Encienda el siguiente SAI en secuencia hasta que todos los SAI entren en modo Batería y se añadan al sistema paralelo. Ahora el sistema paralelo ya está completo.

**Si desea obtener más información sobre la operación paralela,** póngase en contacto **con su**  proveedor o centro de **servicio para** obtener instrucciones de **operación paralelas detalladas.**

## **2. Añadir nuevas unidades al sistema paralelo**

- 1) No se puede añadir una nueva unidad en el sistema paralelo cuando se está ejecutando todo el sistema. Debe cortar la carga y apagar el sistema.
- 2) Asegúrese de que todos los SAI son los modelos paralelos y siga la referencia del cableado en la sección 2-5.
- 3) Instale el nuevo sistema paralelo según la sección 2-6.

## **3. Remover unidades del sistema paralelo**

Existen dos métodos para eliminar unidades del sistema paralelo:

## Primer método:

- 1. Toque "CONTROL" ➔ "Apagar UPS" y seleccione "Sí" para girar el SAI. el SAI entrará en modo de derivación o modo Sin voltaje de salida.
- 2. Apague el interruptor de salida externo de esta unidad y, a continuación, apague el disyuntor de entrada de esta unidad.
- 3. desconecte el disyuntor de la batería (sólo disponible en el modelo de larga duración) y remueva el cable paralelo. Y luego retire la unidad del sistema paralelo.

## Segundo método:

- 1. Si el bypass es anormal, no puede extraer el SAI sin interrupción. Debe cortar la carga y apagar el sistema.
- 2. Asegúrese de que la configuración de derivación esté habilitada en cada SAI y, a continuación, apague el sistema. Todos los SAI se transferirán al modo Bypass. Retire todas las cubiertas de derivación de mantenimiento y ajuste los interruptores de mantenimiento de "UPS" a la posición "BPS". Apague todos los interruptores de entrada y los disyuntores de batería en el sistema paralelo.
- 3. Apague el disyuntor de salida y remueva el cable paralelo y el cable de corriente del SAI que desea quitar. Ahora, puede quitar el SAI del sistema paralelo.
- 4. Encienda el interruptor de entrada del SAI restante y el sistema se transferirá al modo Bypass. Ajuste los interruptores de mantenimiento de "BPS" a "posición UPS y vuelva a colocar las cubiertas de derivación de mantenimiento.
- 5. Active el SAI restante de acuerdo con la sección anterior.

**Advertencia:** (Sólo para el sistema paralelo)

- Antes de encender el sistema paralelo para activar el inversor, asegúrese de que todas las unidades cambien de mantenimiento en la misma posición.
- Cuando el sistema paralelo está encendido, por favor no opere el interruptor de mantenimiento de ninguna unidad.
- El sistema paralelo NO admite el modo ECO. Por lo tanto, por favor NO "habilite" el modo ECO en ninguna unidad.

<span id="page-45-0"></span>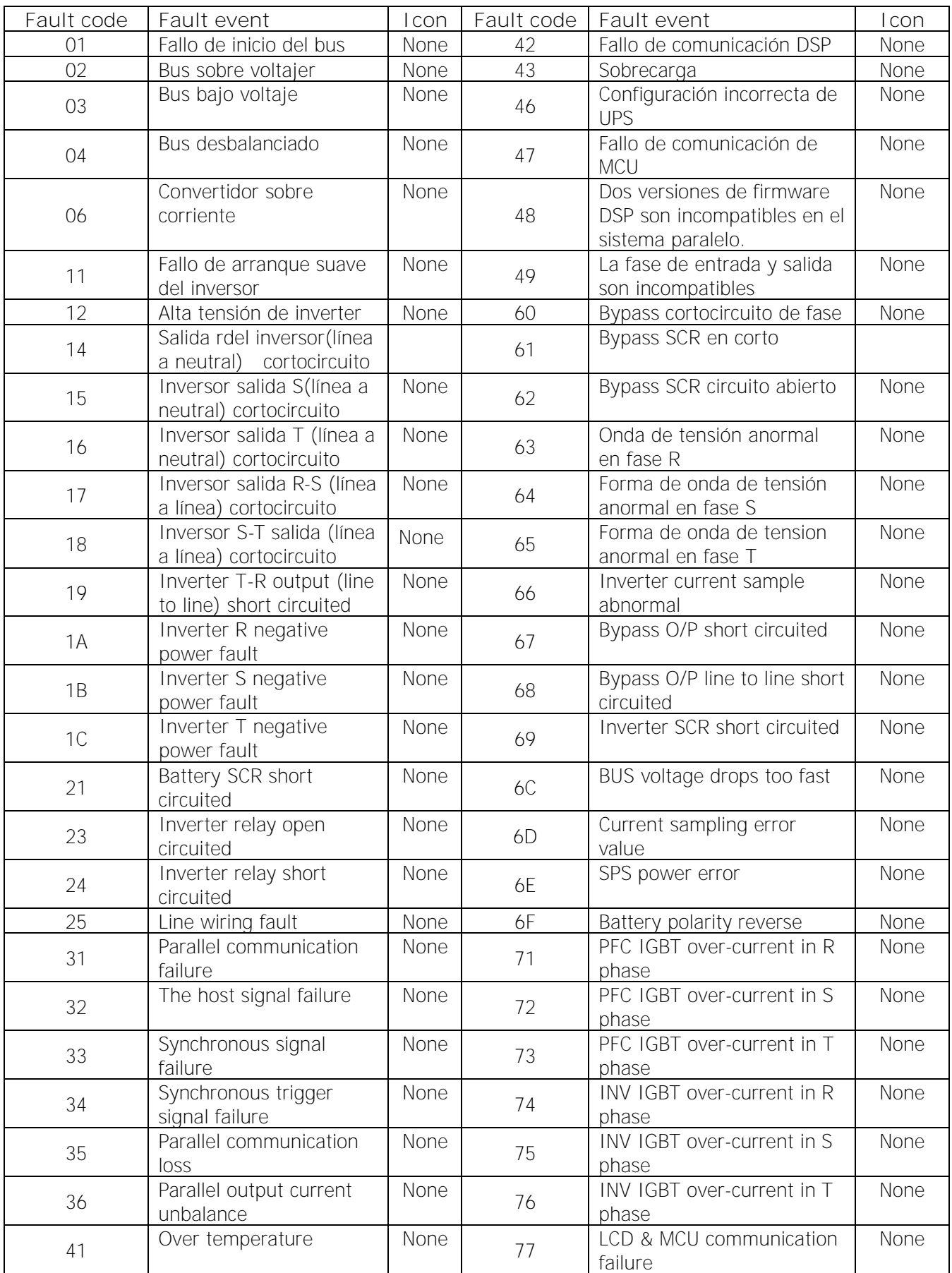

## <span id="page-46-0"></span>**3-8. Warning Code**

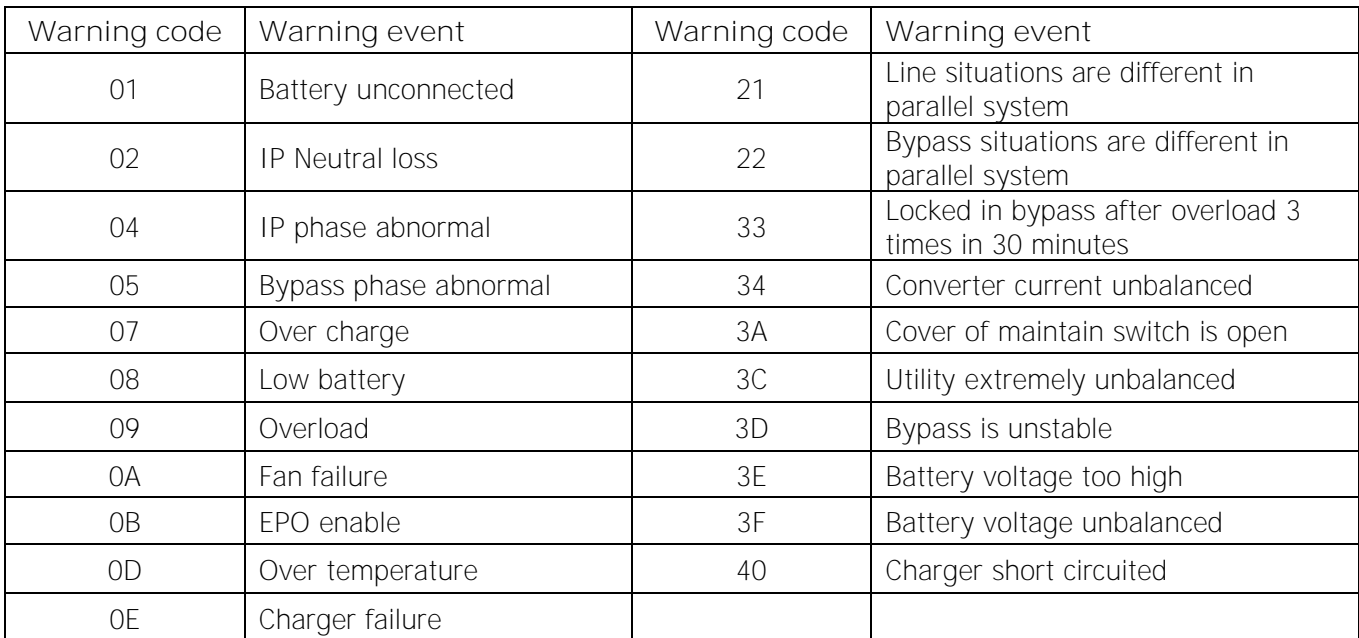

## <span id="page-47-0"></span>**4. Trouble Shooting**

If the UPS system does not operate correctly, please solve the problem by using the table below.

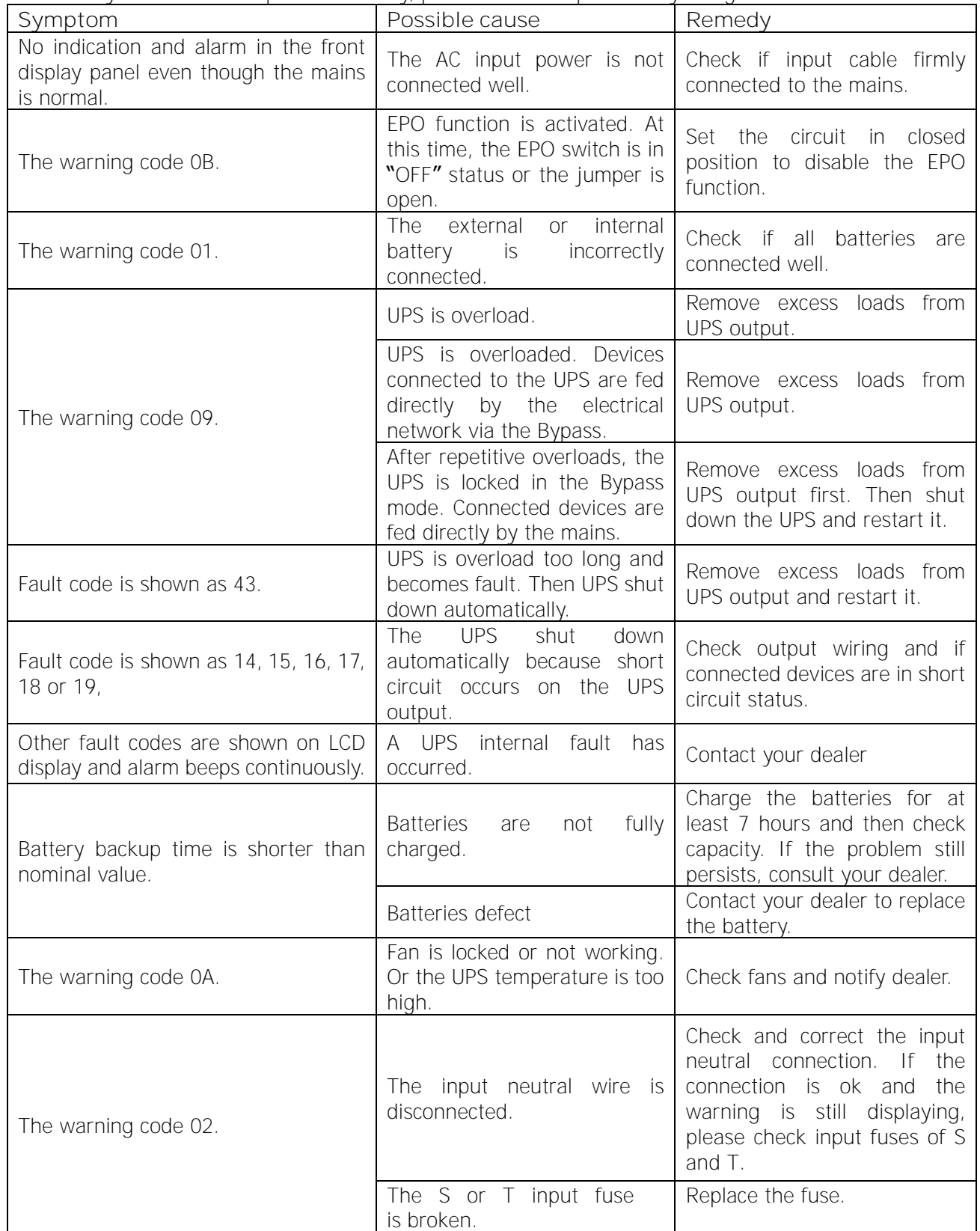

## <span id="page-48-0"></span>**5. Storage and Maintenance**

## <span id="page-48-1"></span>**5-1. Storage**

Before storing, charge the UPS at least 7 hours. Store the UPS covered and upright in a cool, dry location. During storage, recharge the battery in accordance with the following table:

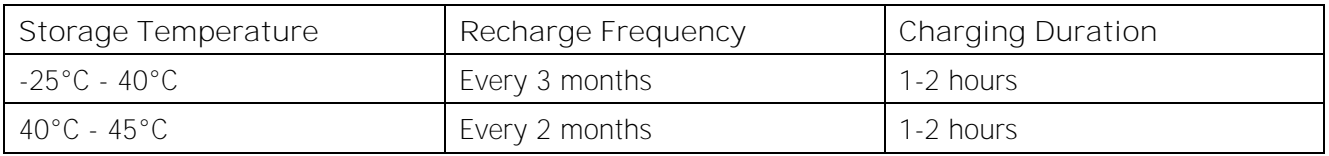

## <span id="page-48-2"></span>**5-2. Maintenance**

The UPS system operates with hazardous voltages. Repairs may be carried out only by qualified maintenance personnel.

Even after the unit is disconnected from the mains, components inside the UPS system are still connected to the battery packs which are potentially dangerous.

Before carrying out any kind of service and/or maintenance, disconnect the batteries and verify that no current is present and no hazardous voltage exists in the terminals of high capability capacitor such as BUS-capacitors.

Only persons are adequately familiar with batteries and with the required precautionary measures may replace batteries and supervise operations. Unauthorized persons must be kept well away from the batteries.

/4`  $\blacktriangle$  Verify that no voltage between the battery terminals and the ground is present before maintenance or repair. In this product, the battery circuit is not isolated from the input voltage. Hazardous voltages may occur between the battery terminals and the grounding/earthing.

Batteries may cause electric shock and have a high short-circuit current. The following precautions should be observed when working on batteries:

a) Remove watches, rings, or other metal objects.

b) Use tools with insulated handles.

c) Wear rubber gloves and boots.

d) Do not lay tools or metal parts on top of batteries.

e) Disconnect charging source prior to connecting or disconnecting battery terminals.

f) Remove battery grounds during installation and maintenance to reduce likelihood of shock. Remove the connection from ground if any part of the battery is determined to be grounded.

 $\blacktriangle$  When replace the batteries, install the same number and same type of batteries.

 $\blacktriangle$  Do not attempt to dispose of batteries by burning them. This could cause battery explosion. The batteries must be deposed according to local environmental regulations.

 $\blacktriangle$  Do not open or destroy batteries. Escaping electrolyte can cause injury to the skin and eyes. It may be toxic.

Please replace the fuse only with the same type and amperage in order to avoid fire hazards.

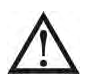

Do not disassemble the UPS system.

## <span id="page-49-0"></span>**6. Specifications**

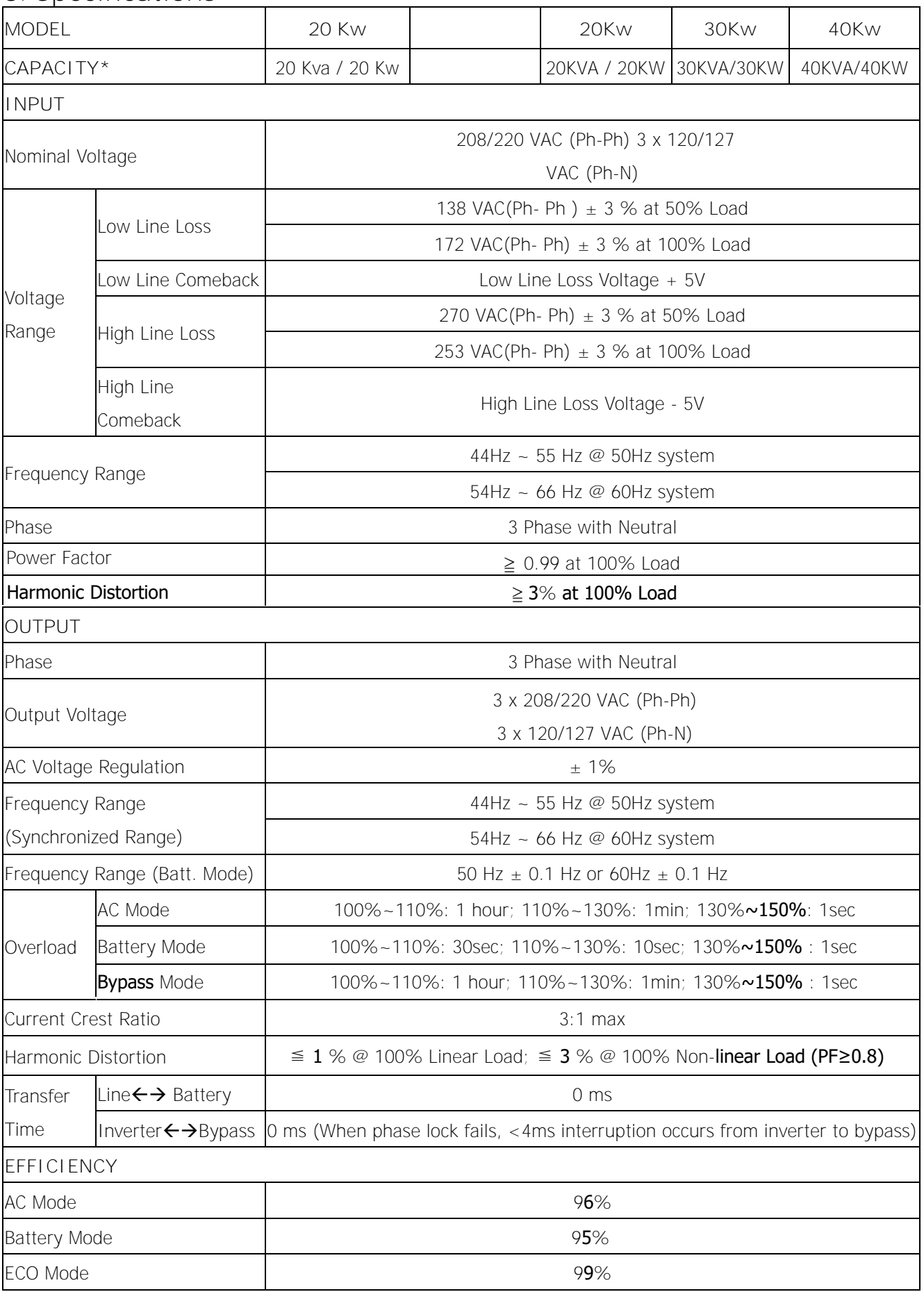

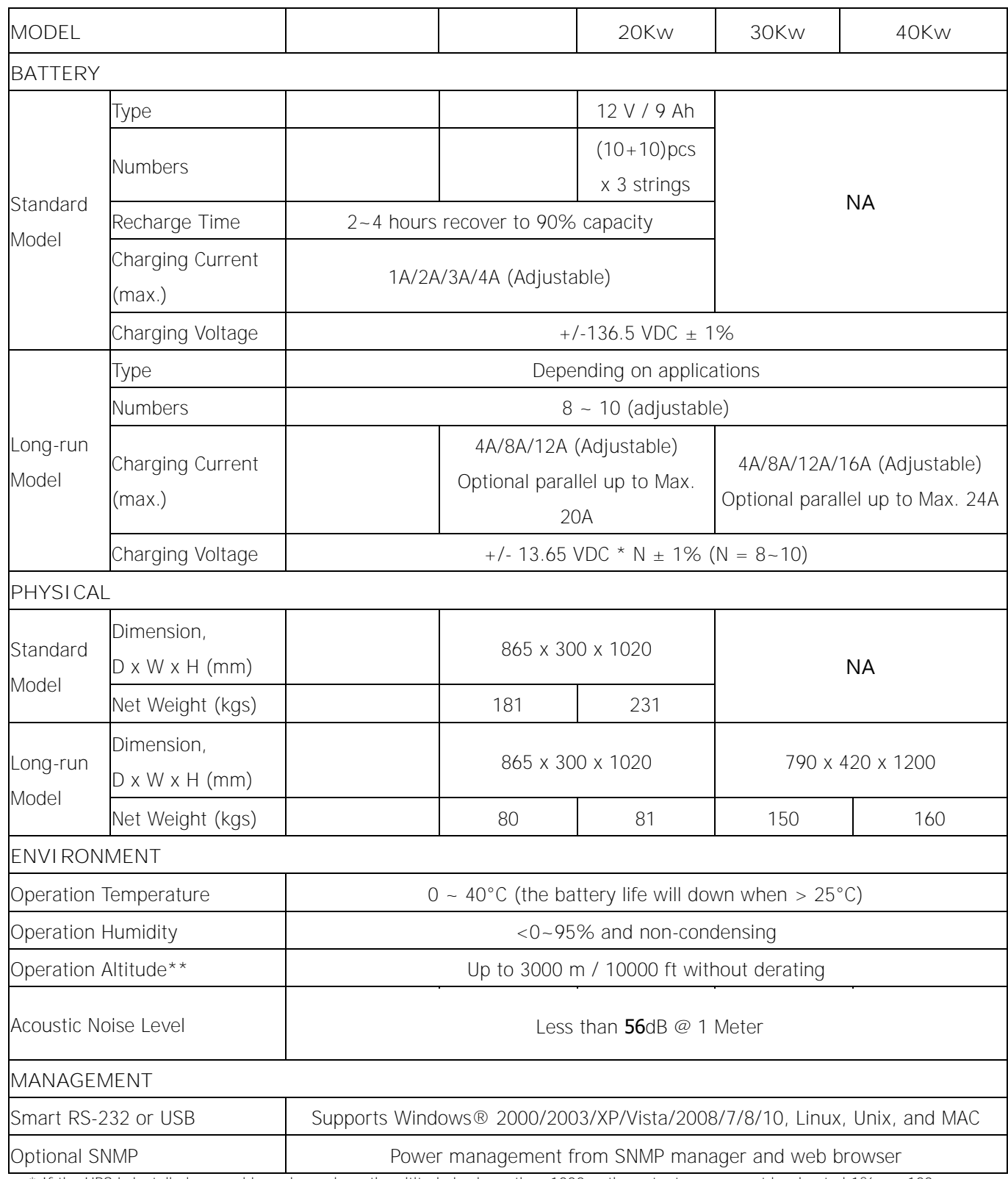

\* If the UPS is installed or used in a place where the altitude is above than 1000m, the output power must be derated 1% per 100m. \*\*Product specifications are subject to change without further notice.